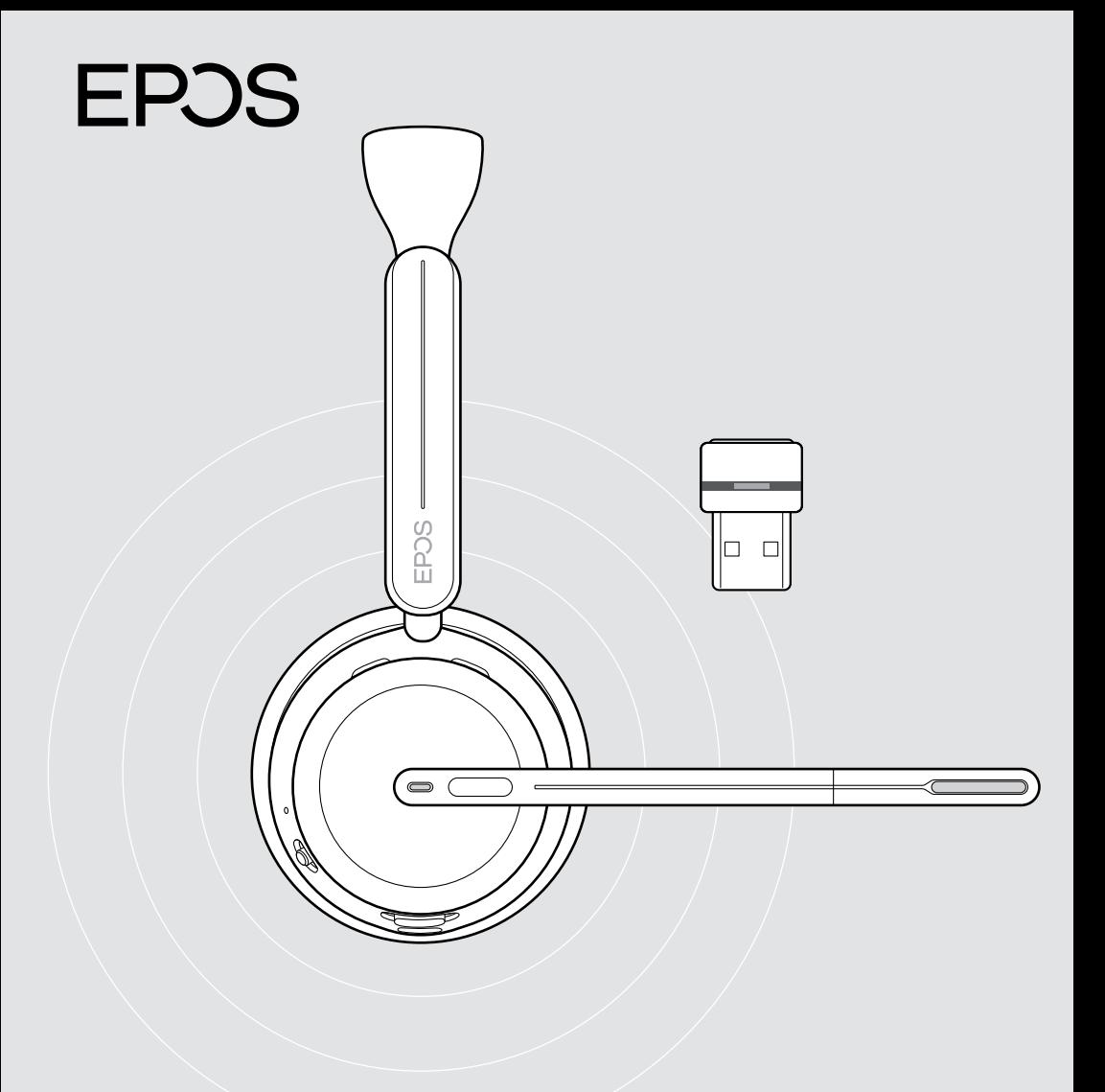

# IMPACT 1000 Serie

Ohraufliegendes Bluetooth®-Headset mit Dongle

Bedienungsanleitung

## Contents

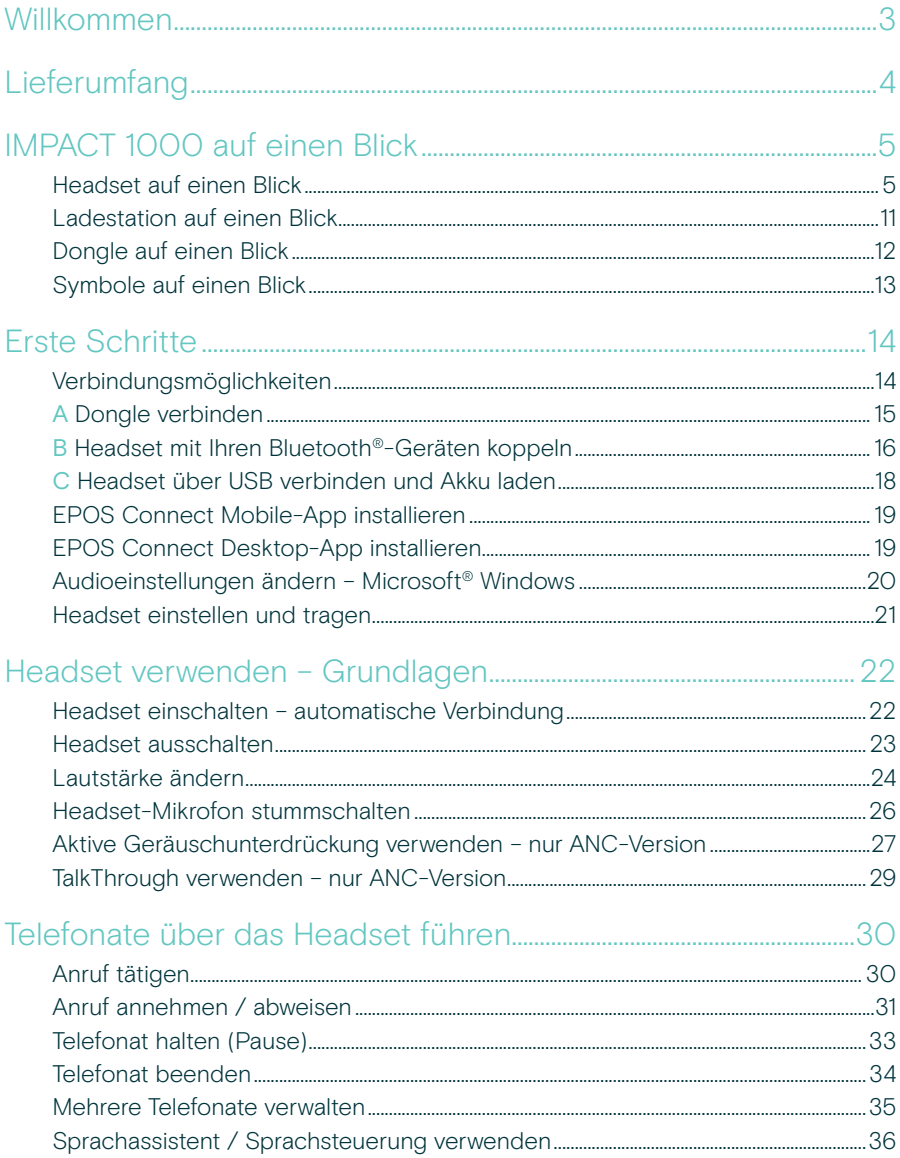

### Microsoft<sup>®</sup> Teams / Cortana verwenden - nur IMPACT 10xxT..37

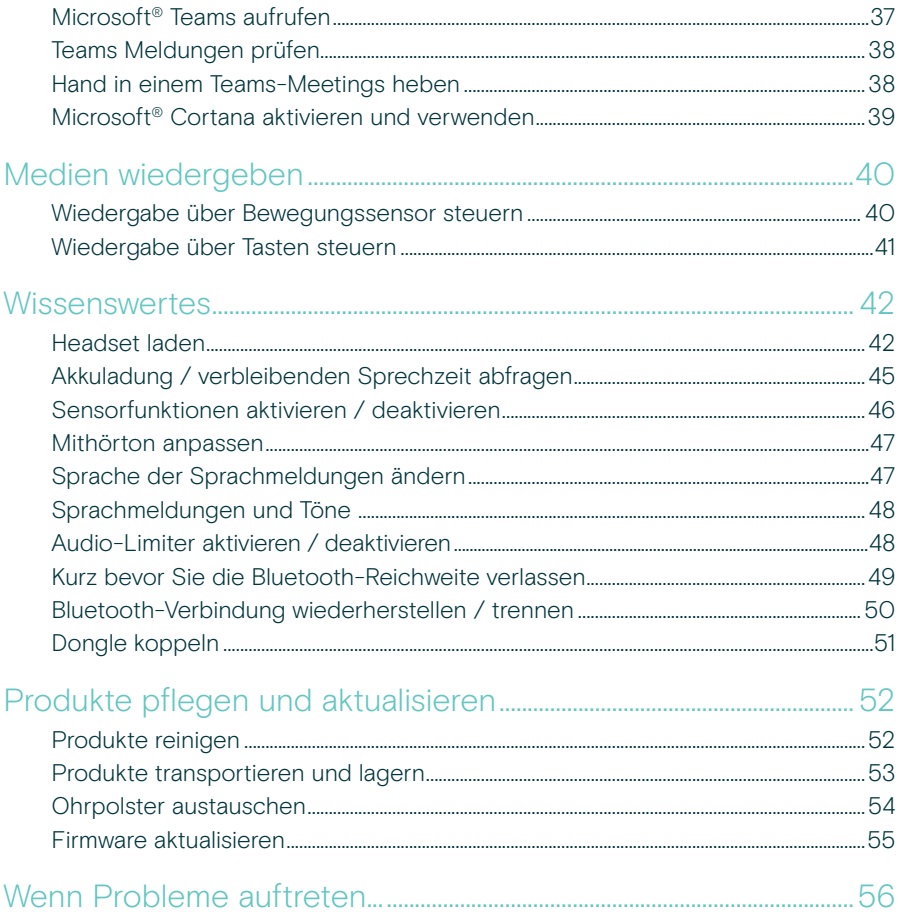

#### Marken

Wortmarke und Logo von Bluetooth® sind eingetragene Marken der Bluetooth SIG, Inc., und die Verwendung dieser Marken durch DSEA A/S erfolgt auf Lizenzbasis.

USB Type-C<sup>®</sup> und USB-C<sup>®</sup> sind Marken des USB Implementers Forum.

Qualcomm aptX ist ein Produkt von Qualcomm Technologies International, Ltd. Qualcomm ist eine in den USA und anderen Ländern eingetragene Marke von Oualcomm Incorporated, die mit Genehmigung verwendet wird, aptX ist eine in den USA und anderen Ländern eingetragene Marke von Qualcomm Technologies International, Ltd. und wird mit Genehmigung verwendet. Alle anderen Marken sind Eigentum ihrer jeweiligen Inhaber.

## <span id="page-3-0"></span>Willkommen

Das IMPACT 1000 wurde für das neue Open Office entwickelt.

Es beruht auf der EPOS BrainAdapt™ Technologie, die dank ANC und der branchenführenden Sprachaufnahme mit EPOS AI™ die Ermüdung des Gehirns reduziert und sicherstellt, dass Ihre Botschaft ankommt.

#### Erleben Sie ganztägigen

Tragekomfort dank leichtem Design, weichen Ohrpolstern, gepolstertem Kopfbügel und Super Wideband für einen natürlichen Sound. Genießen Sie absolute Benutzerfreundlichkeit mit einer kontaktlosen Ladestation intuitiven Bedienelementen am Kopfhörer und einer Reihe von intelligenten Funktionen.

Dank der dreifachen kabellosen Konnektivität können Sie mit drei Geräten gleichzeitig verbunden bleiben, während Sie sich frei im Büro bewegen. Mit TalkThrough\* können Sie mit Ihren Kollegen kommunizieren, ohne das Headset abnehmen zu müssen, während das 360-Busylight signalisiert, dass Sie im Gespräch sind.

### Wichtige Vorteile und Funktionen

Branchenführende Sprachaufnahme garantiert konzentrierte Gespräche Die adaptive Mikrofontechnologie mit EPOS AI™ sorgt dafür, dass Ihre Botschaft ankommt.

#### Unterstützen Sie Ihr Gehirn im neuen Open Office\*

Hybrides adaptives ANC unterdrückt Geräusche, damit Sie sich konzentrieren können – auch in lauten, offenen Büroumgebungen.

#### Ein neuer Marktstandard für Open Office-Headsets

Nehmen Sie mit Super-Wideband-Sound an Anrufen teil. Es ist für Microsoft Teams zertifiziert und erfüllt die Open Office-Spezifikationen von Microsoft Teams.

Den ganzen Tag angenehm zu tragen Das leichte Design, die weichen atmungsaktiven Ohrpolster und der gepolsterte Kopfbügel sorgen für ganztägigen Tragekomfort.

#### Erleben Sie wahren Komfort

Dank der kontaktlosen Ladestation und der intelligenten Funktionen ist die Verwendung des Headsets intuitiv und problemlos.

\* Nur IMPACT 1060 ANC / 1060T ANC

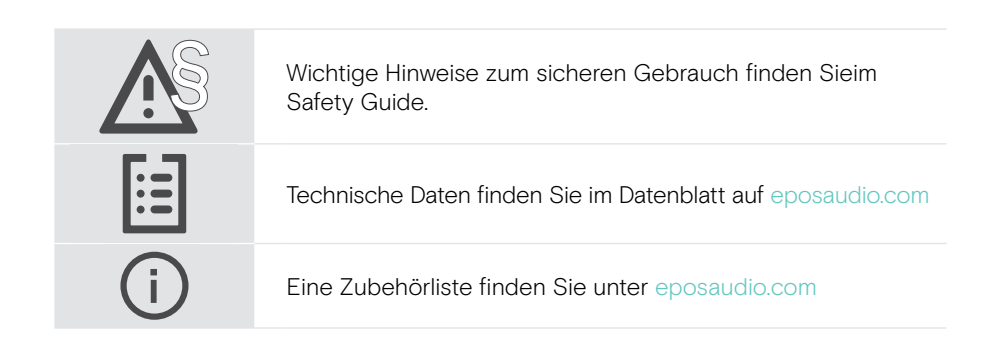

## <span id="page-4-0"></span>Lieferumfang

#### IMPACT 1030 | IMPACT 1060 | IMPACT 1060 ANC IMPACT 1030T | IMPACT 1060T | IMPACT 1060T ANC: Microsoft Teams-Version

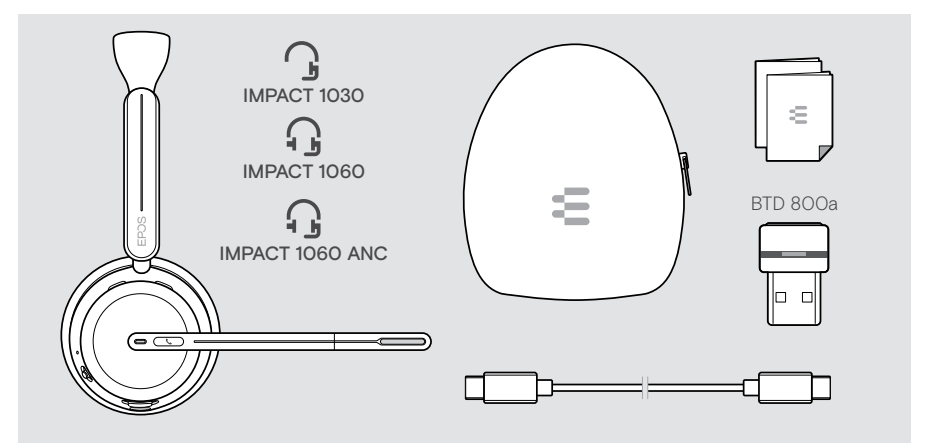

#### IMPACT 1061 | IMPACT 1061 ANC IMPACT 1061T | IMPACT 1061T ANC: Microsoft Teams-Version

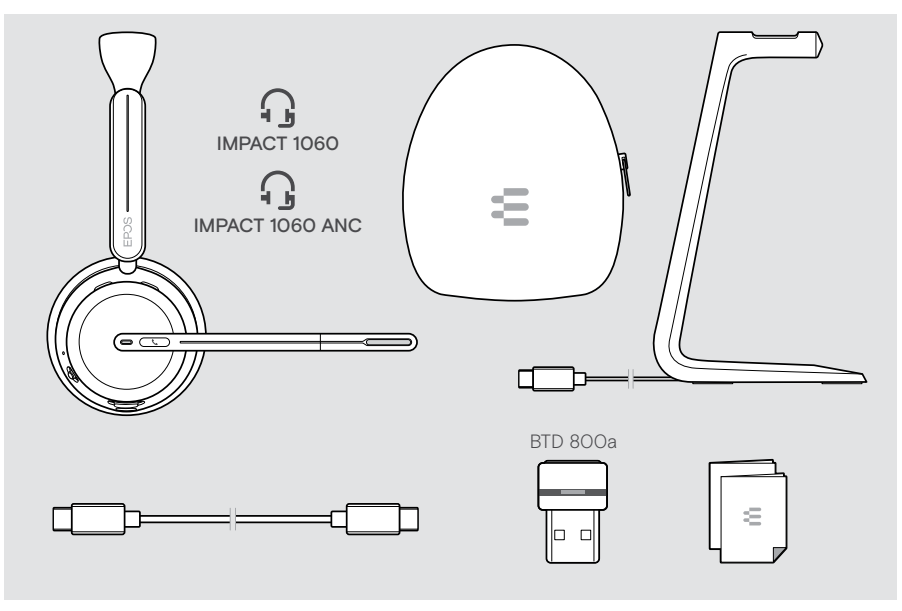

## <span id="page-5-0"></span>IMPACT 1000 auf einen Blick

### Headset auf einen Blick

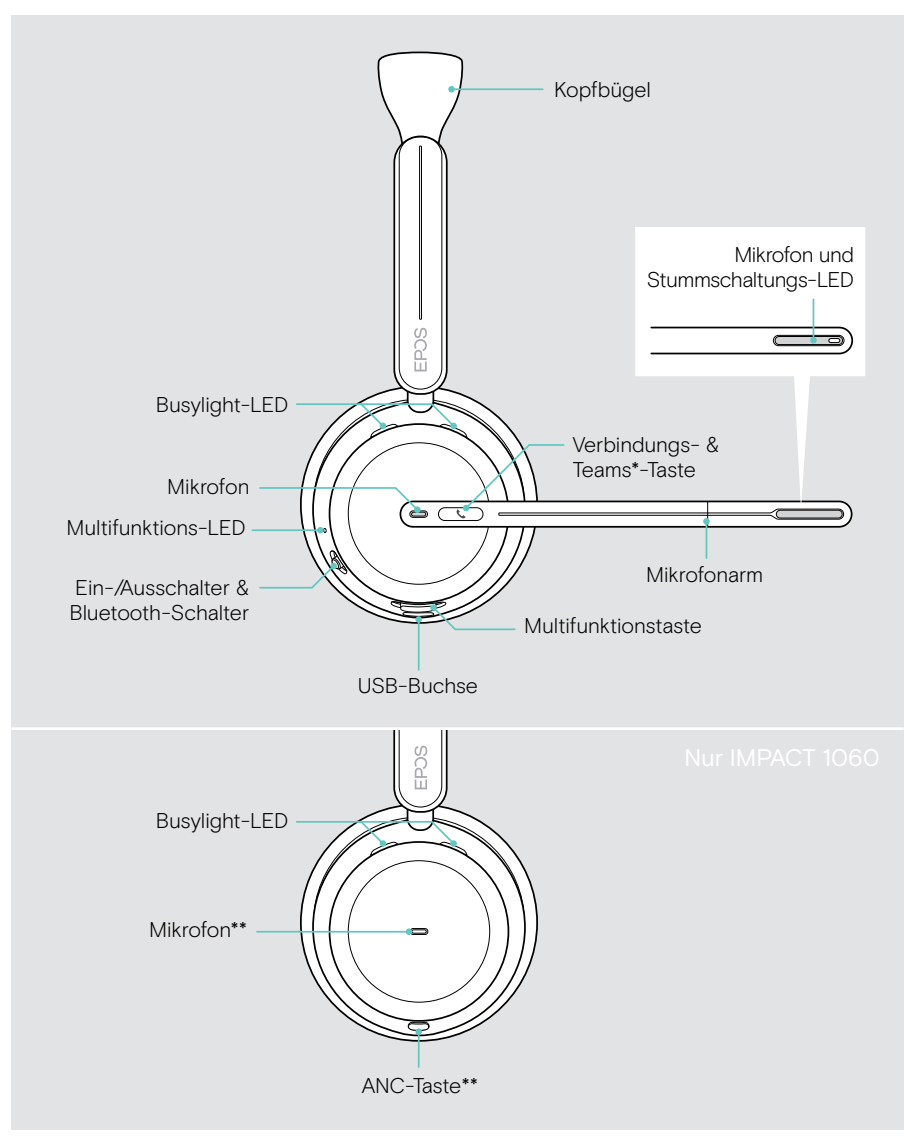

\*Microsoft Teams: Nur IMPACT 1030T / 106xT / 106xT ANC \*\*ANC: Nur IMPACT 1060 ANC / 1060T ANC

#### Headset-LEDs auf einen Blick

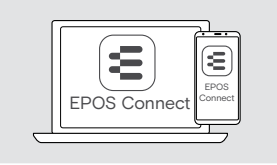

Sie können einige der LED-Einstellungen über EPOS Connect ändern.

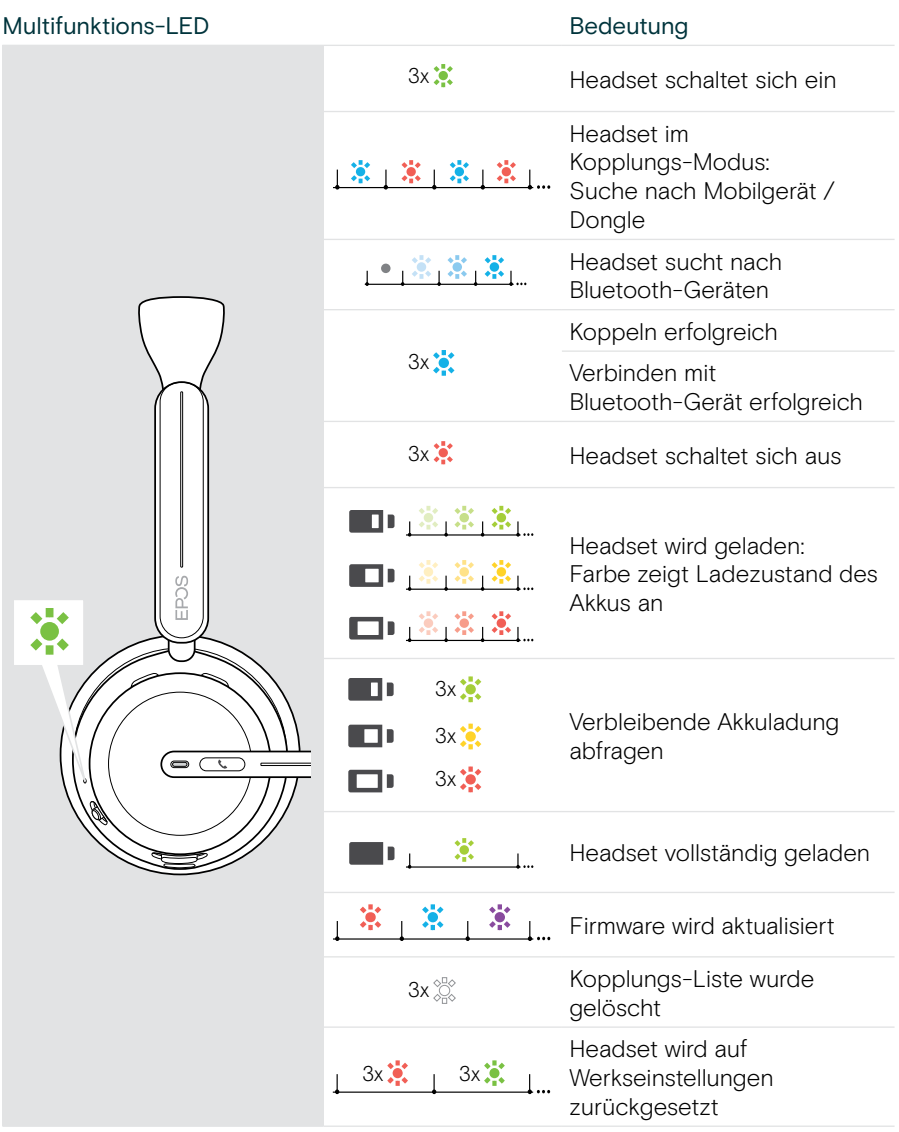

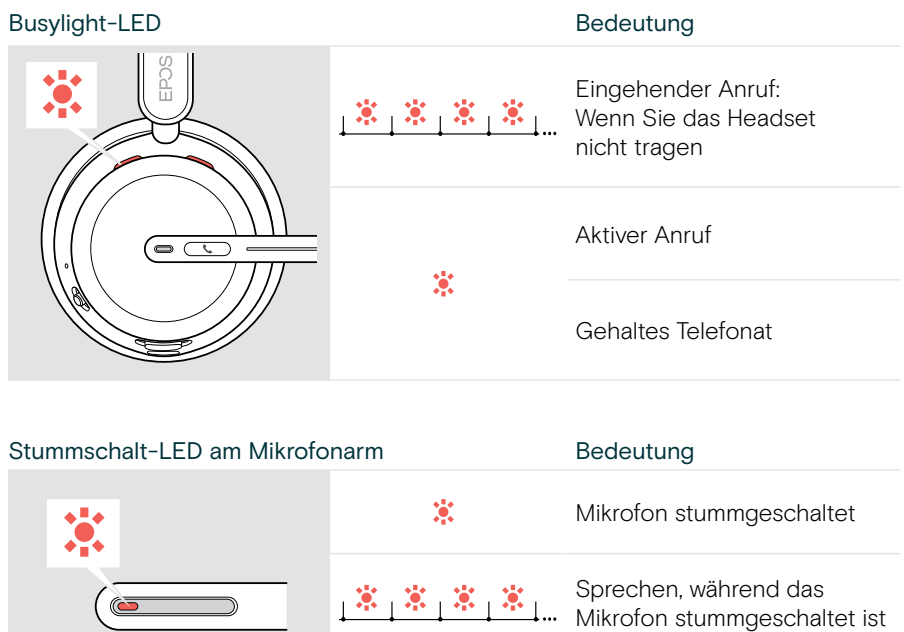

#### Headset-Tasten auf einen Blick

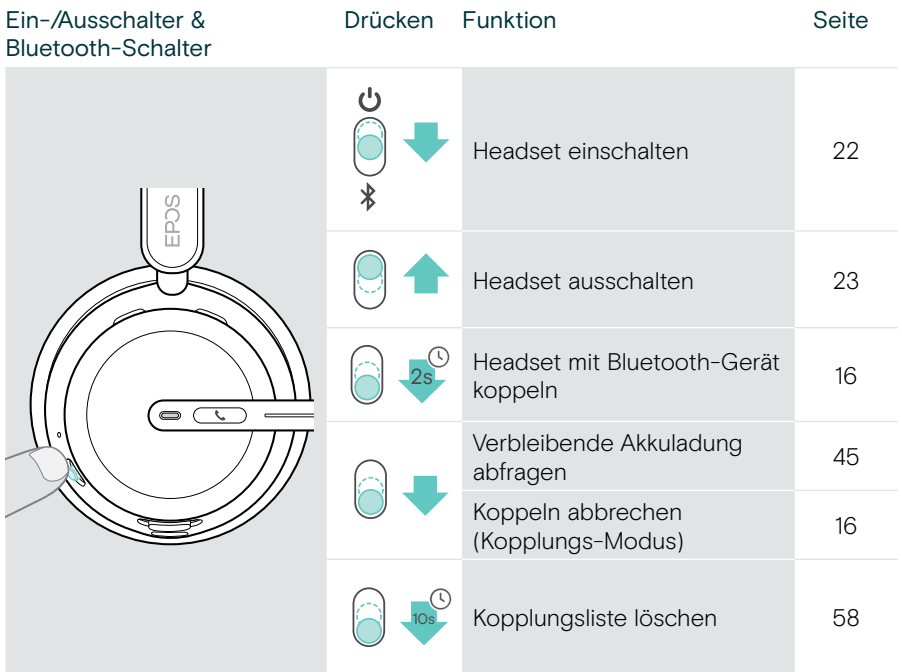

 $\gamma$ 

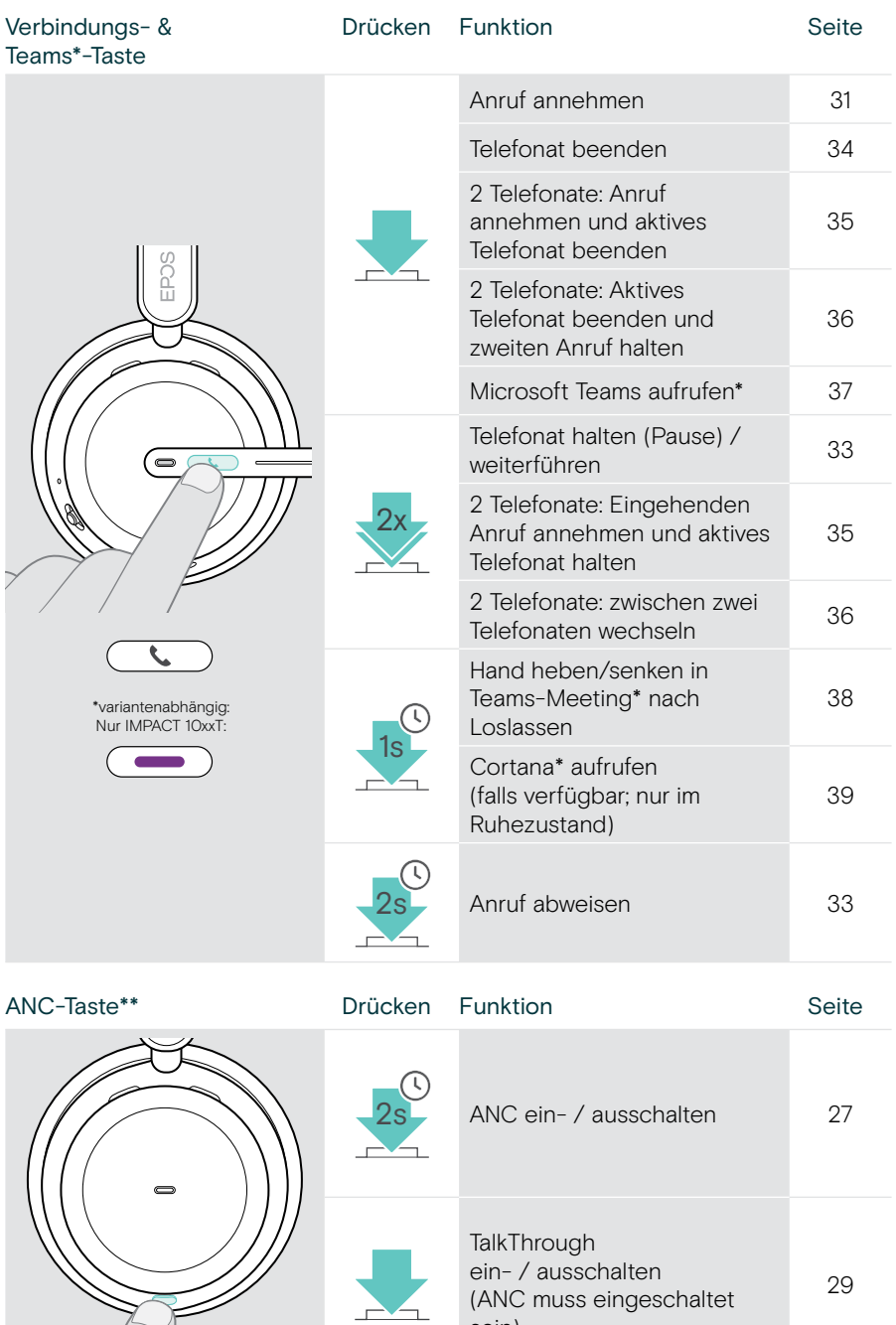

sein)

#### \*\*Nur IMPACT 106x ANC

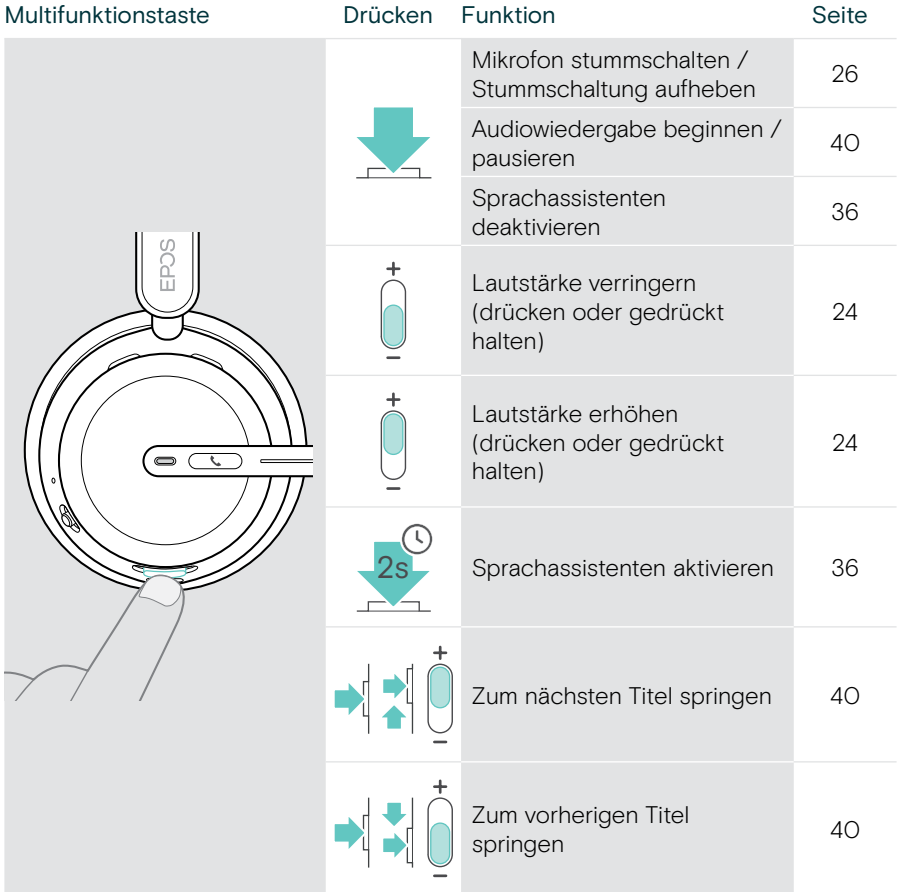

### <span id="page-11-0"></span>Ladestation auf einen Blick

Die Ladestation CH 40 ist in den IMPACT 10x1-Bundles enthalten. Sie ist auch als Zubehör erhältlich.

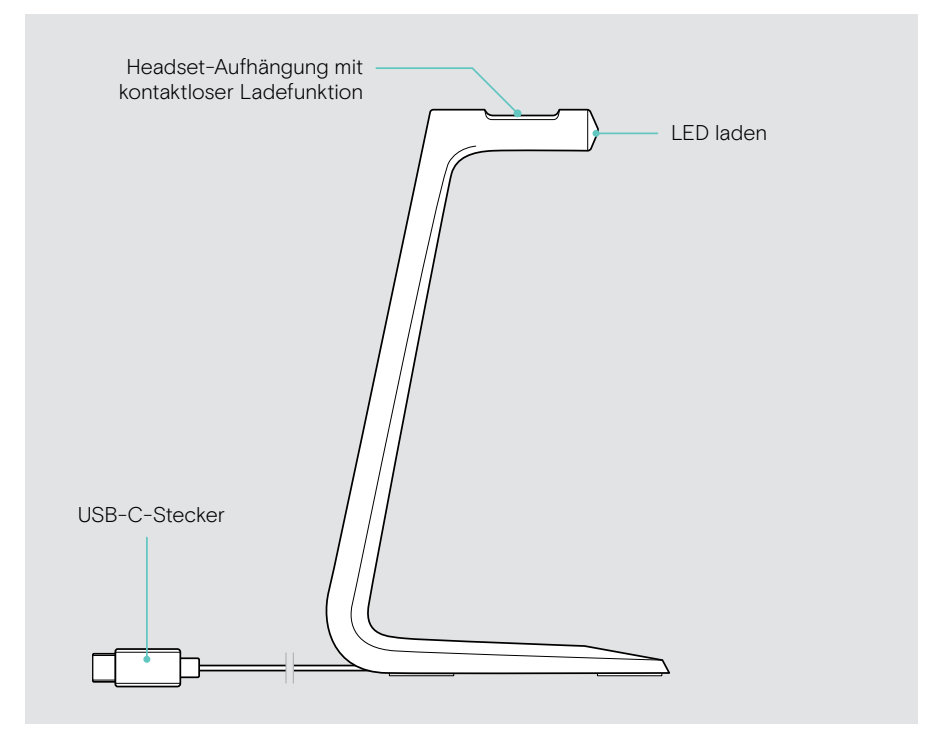

#### Ladestation-LEDs auf einen Blick

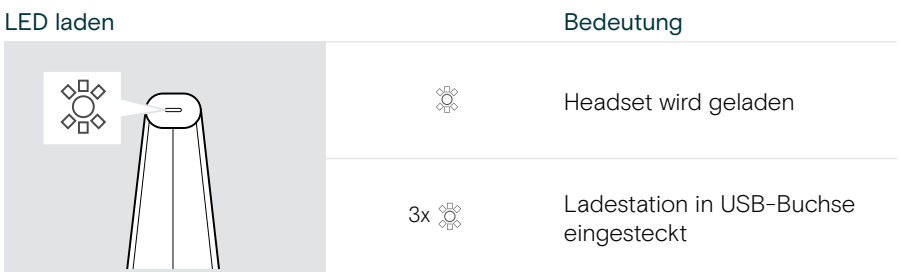

### <span id="page-12-0"></span>Dongle auf einen Blick

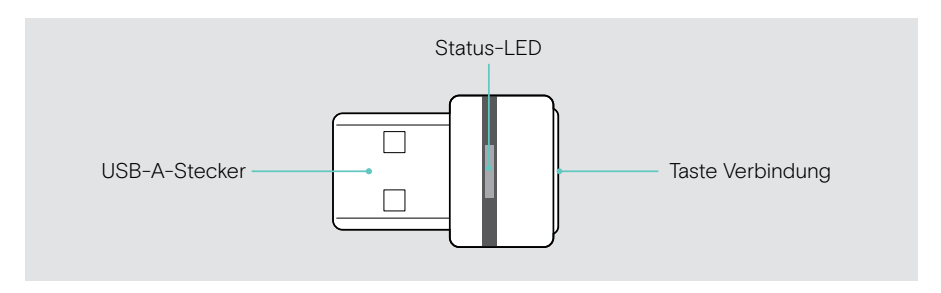

#### Dongle-LEDs auf einen Blick

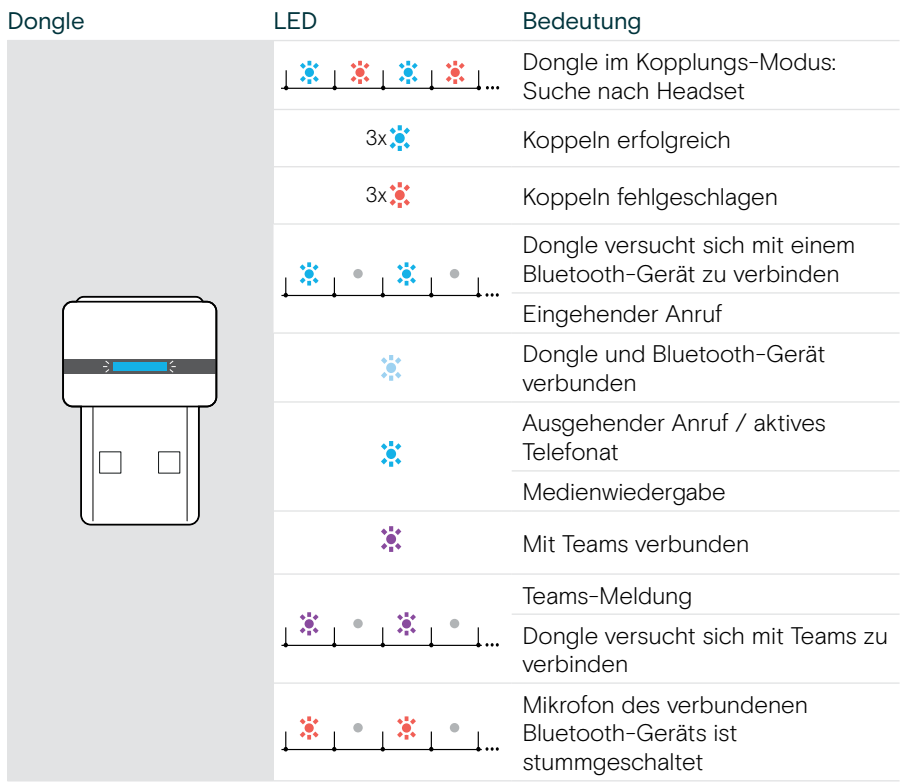

### <span id="page-13-0"></span>Symbole auf einen Blick

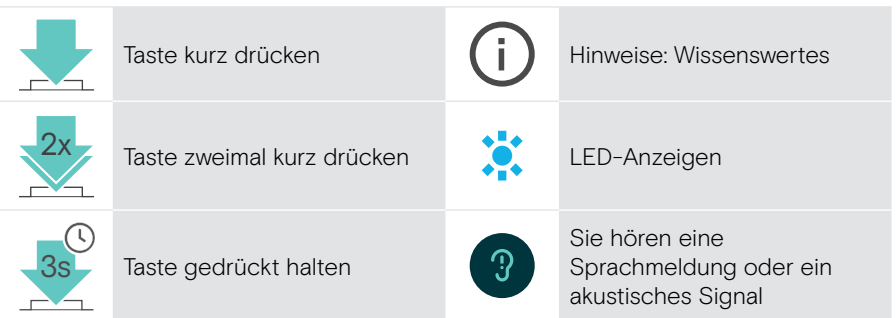

[S]

## <span id="page-14-0"></span>Erste Schritte

### Verbindungsmöglichkeiten

Sie können das Headset verbinden:

- A über den Bluetooth-Dongle mit einem Computer oder
- B über Bluetooth mit einem mobilen Gerät (z. B. Handy, Tablet) oder
- C über das USB-Kabel mit einem Computer

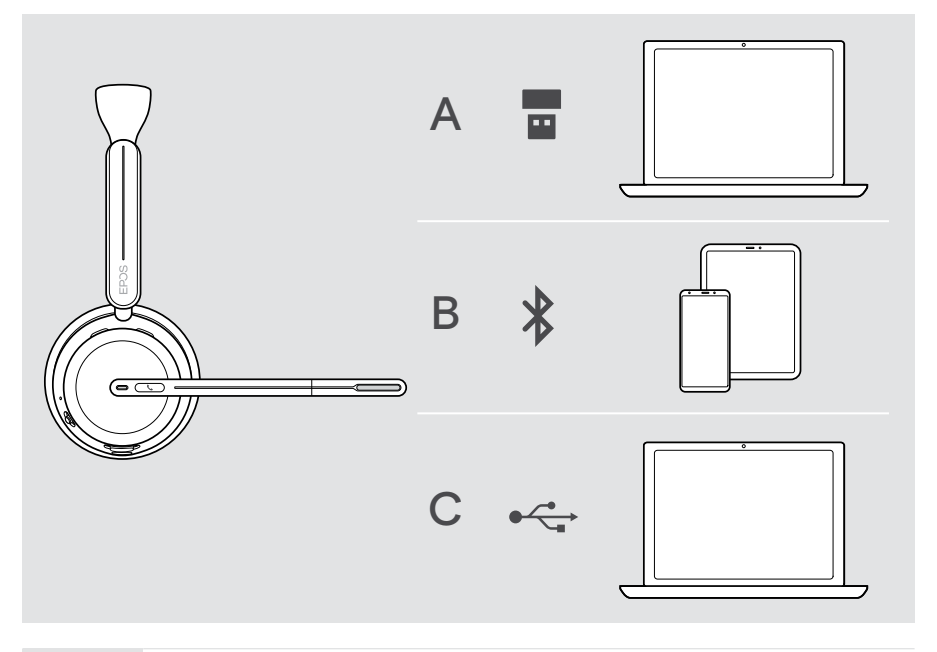

C Wenn Sie das Headset über das USB-Kabel verbinden, wird es automatisch geladen. Über das Kabel können Sie das Headset auch bei leerem Akku verwenden.

### <span id="page-15-1"></span><span id="page-15-0"></span>A Dongle verbinden

Der mitgelieferte Dongle ist bereits mit dem Headset gekoppelt.

- 1 Stecken Sie den Dongle in einen USB-A-Anschluss Ihres Computers. Die Dongle-LED blinkt während der Suche blau.
- 2 Bewegen Sie den Ein-/Ausschalter in die Mitte, um das Headset einzuschalten. Die LED blinkt 3-mal grün und 3-mal blau, sobald sie mit dem Dongle verbunden ist. Die Dongle-LED leuchtet anschließend gedimmt blau. Wenn Microsoft Teams läuft: Der Dongle verbindet sich mit Teams und leuchtet violett statt blau.

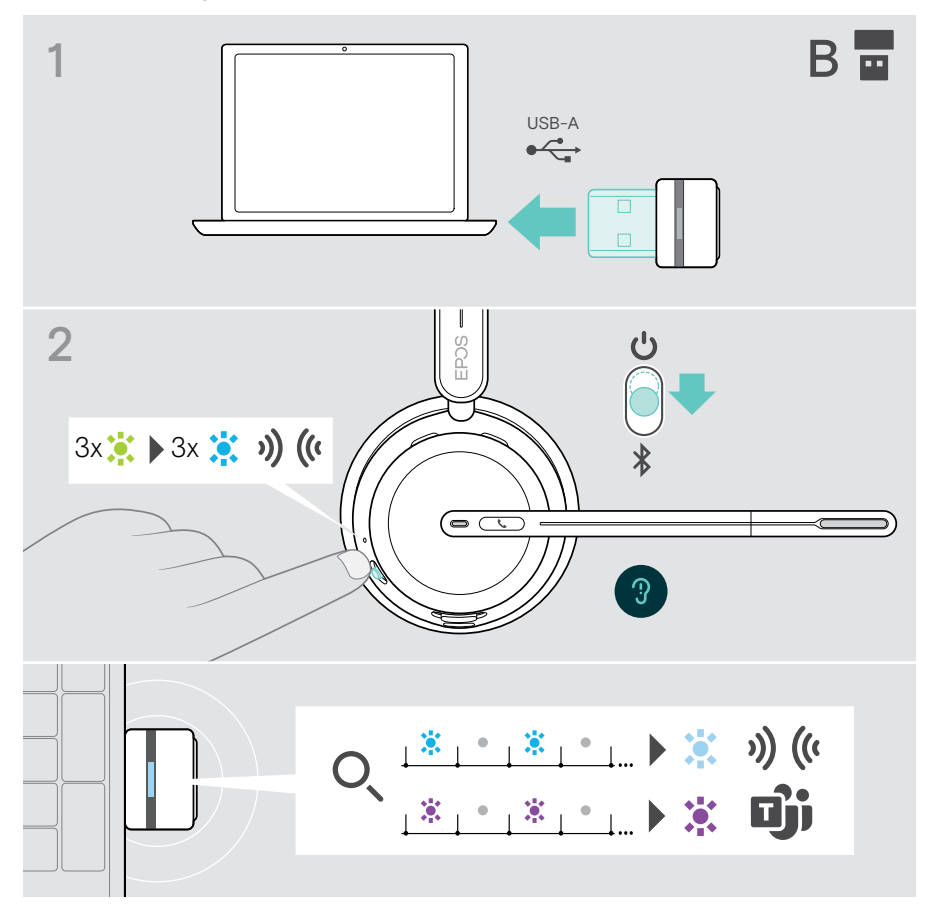

 $\left(1\right)$ 

### <span id="page-16-1"></span><span id="page-16-0"></span>B Headset mit Ihren Bluetooth®-Geräten koppeln

Um Daten über Bluetooth zu übertragen, müssen Sie zuerst Ihr Headset mit einem kabellosen Gerät koppeln. Der mitgelieferte Dongle ist bereits mit dem Headset gekoppelt.

Das Headset kann bis zu acht gekoppelte Geräte speichern. Wenn Sie das Headset mit einem neunten Gerät koppeln, wird das Gerät mit der ältesten Aktivität in der Kopplungsliste überschrieben. Wenn Sie wieder eine Verbindung mit diesem Gerät herstellen möchten, müssen Sie es erneut koppeln.

Das Headset kann mit drei gekoppelten Geräten gleichzeitig verbunden werden. Ein weiteres Gerät können Sie nur verbinden, wenn Sie eines der bereits verbundenen Geräte trennen.

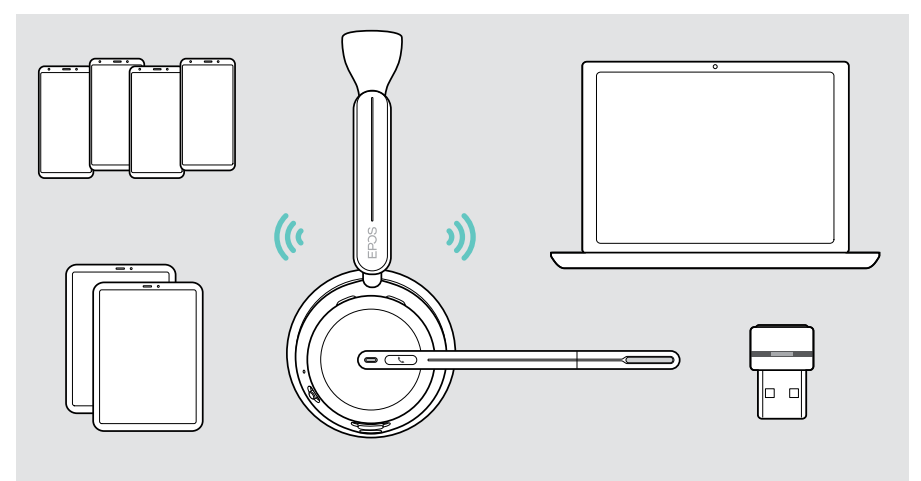

Das Headset erfüllt den 5.3 Bluetooth Standard.

Bluetooth-Geräte müssen das "Hands-Free Profile" (HFP), das "Headset Profile" (HSP), das "Audio Video Remote Control Profile" (AVRCP) oder das "Advanced Audio Distribution Profile" (A2DP) unterstützen.

#### Headset über Bluetooth mit einem Mobilgerät koppeln

- 1 Bewegen Sie den Ein-/Ausschalter in die Mitte, um das Headset einzuschalten. Die LED blinkt 3-mal grün. Bewegen Sie den Ein-/Ausschalter in Richtung des Bluetooth-Symbols und halten sie diesen gedrückt, bis die LED abwechselnd blau und rot blinkt (Kopplungs-Modus).
- 2 Suchen Sie nach Bluetooth-Geräten und wählen Sie EPOS IMPACT 10xx, um die Verbindung herzustellen – siehe Bedienungsanleitung Ihres Mobilgeräts. Sobald das Headset mit dem Mobilgerät verbunden ist, blinkt die LED 3-mal blau und erlischt.

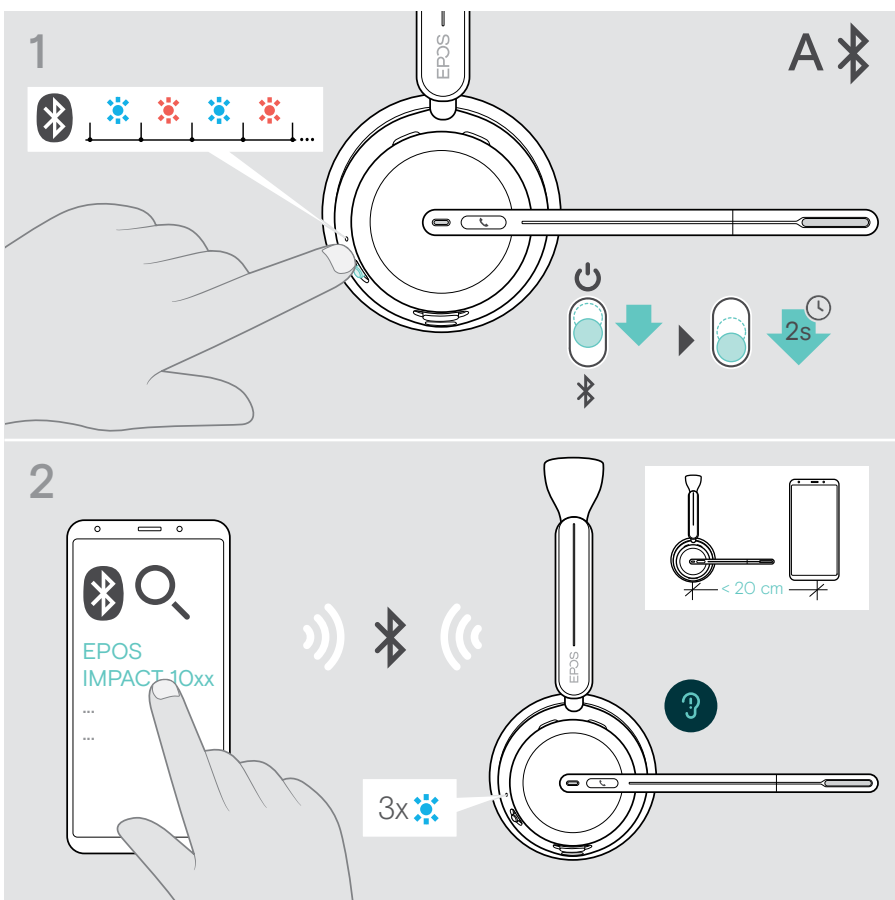

Um das Koppeln abzubrechen:

 $\mathbb{T}$ 

> Bewegen Sie den Ein-/Ausschalter kurz in Richtung des Bluetooth-Symbols.

### <span id="page-18-1"></span><span id="page-18-0"></span>C Headset über USB verbinden und Akku laden

Mit dem USB-Kabel können Sie den Headset-Akku laden, während Sie telefonieren oder Medien abspielen.

> Schließen Sie das mitgelieferte USB-Kabel an die USB-Buchse des Headsets und einer USB-Buchse Ihres Computers an.

Der Akku wird geladen. Die LED blinkt rot, gelb oder grün – je nach Ladezustand. Ist der Akku vollständig geladen, leuchtet die LED für 10 Sekunden grün und erlischt.

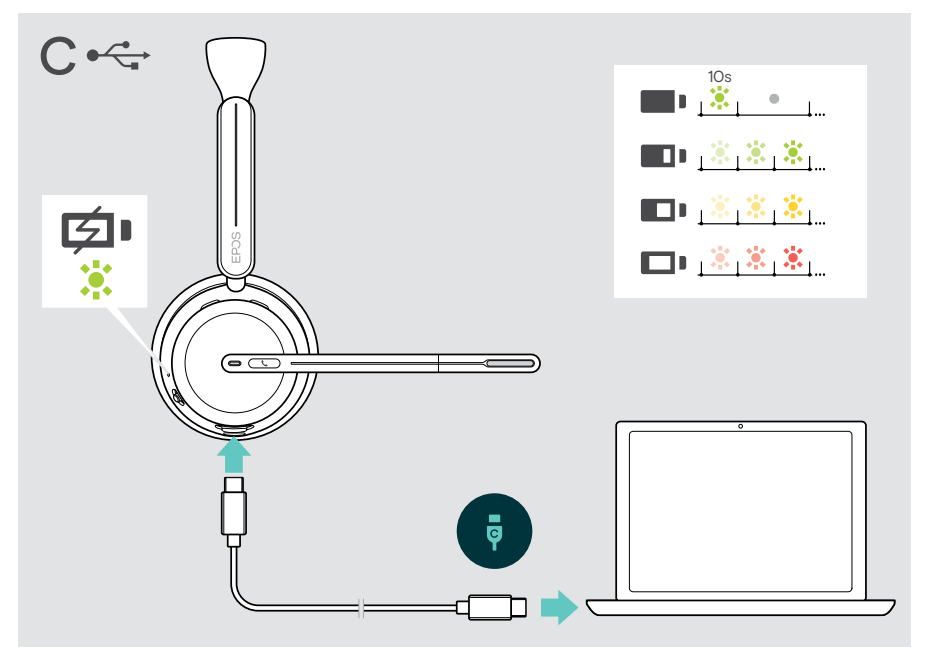

Trennen des USB-Kabels:

> Ziehen Sie den Stecker aus dem Headset und Ihrem Computer.

### <span id="page-19-0"></span>EPOS Connect Mobile-App installieren

Mit der kostenlosen EPOS Connect Mobile App können Sie Ihr Headset konfigurieren und haben zusätzliche Einstellmöglichkeiten.

- > Öffnen Sie den App Store oder die Google Play-App auf Ihrem Mobilgerät.
- > Suchen Sie nach "EPOS Connect".
- > Laden Sie die App herunter und installieren Sie diese.

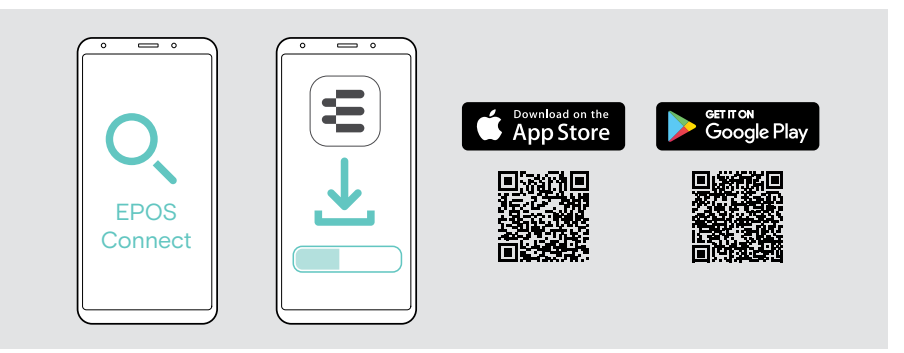

### <span id="page-19-1"></span>EPOS Connect Desktop-App installieren

Mit der kostenlosen EPOS Connect Software können Sie Ihr Headset konfigurieren und aktualisieren und haben zusätzliche Einstellmöglichkeiten.

- > Laden Sie die Software unter e[posaudio.com/connect](http://eposaudio.com/connect) herunter.
- > Installieren Sie die Software. Sie benötigen Administratorrechte auf Ihrem Computer – wenden Sie sich ggf. an Ihre IT-Abteilung.

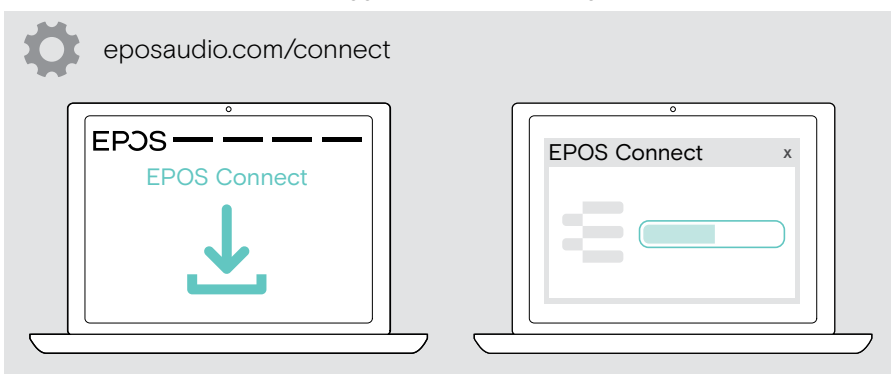

### <span id="page-20-0"></span>Audioeinstellungen ändern – Microsoft® Windows

Windows ändert die Audioeinstellungen in der Regel automatisch, sobald Sie ein neues Headset anschließen.

Wenn das Headset angeschlossen ist, Sie jedoch keinen Ton hören:

- > Klicken Sie mit der rechten Maustaste auf das Lautsprechersymbol.
- > Wählen Sie unter Ausgang BTD 800 III als Lautsprecher.
- > Wählen Sie unter Eingang BTD 800 III als Mikrofon.

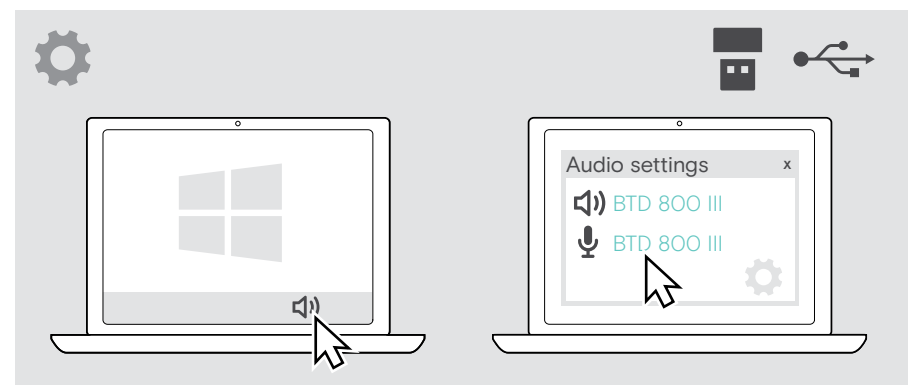

### <span id="page-21-1"></span><span id="page-21-0"></span>Headset einstellen und tragen

Für eine gute Soundqualität und bestmöglichen Tragekomfort:

- > Drehen Sie den Mikrofonarm, um die Trageseite zu wechseln.
- > Biegen und drehen Sie den Mikrofonarm so, dass das Mikrofon etwa 2 cm von Ihrem Mundwinkel entfernt ist.
	- > Stellen Sie das Headset so ein, dass das Ohrpolster angenehm auf Ihrem rechten oder linken Ohr aufliegt.
		- > Stellen Sie das Headset so ein, dass die Ohrpolster angenehm auf Ihren Ohren aufliegen.
	- 1 H > Ändern Sie die Trageseite in EPOS Connect, um die Stereokanäle zu tauschen.

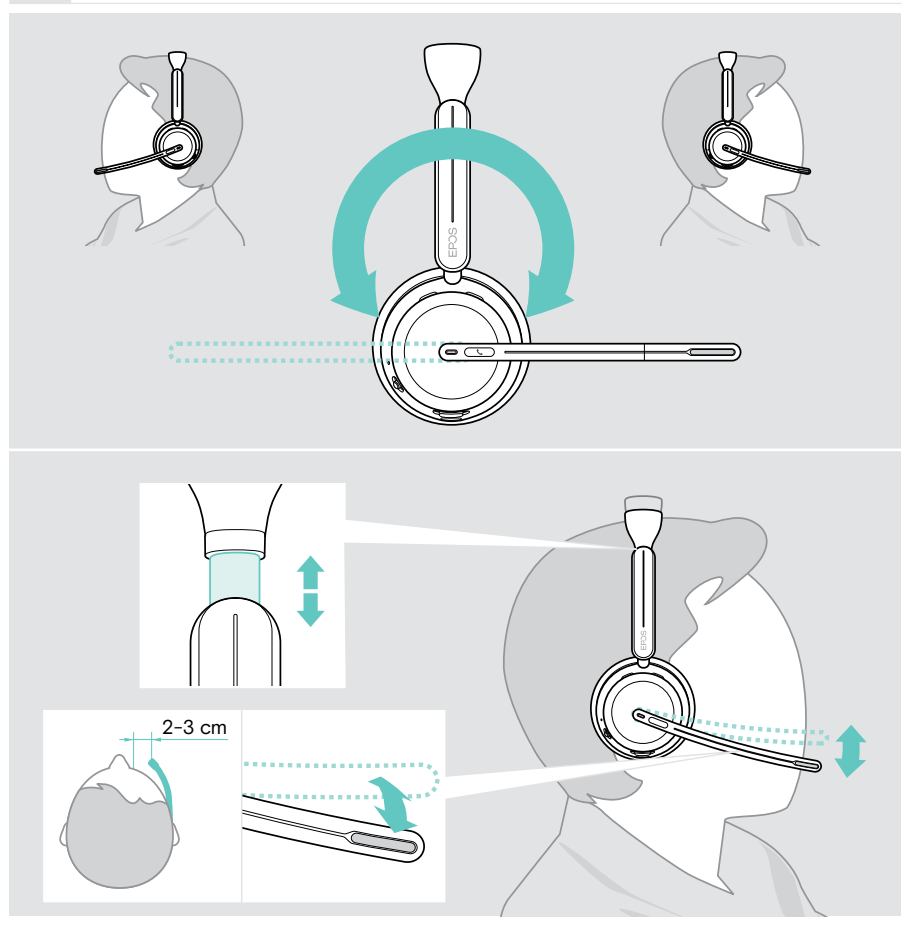

## <span id="page-22-0"></span>Headset verwenden – Grundlagen

#### VORSICHT

Risiko von Hörschäden!

Langes Hören bei hoher Lautstärke kann zu dauerhaften Hörschäden führen.

- > Stellen Sie die Lautstärke an Ihrem verbundenen Gerät auf einen niedrigen Wert ein, bevor Sie das Headset aufsetzen.
- > Setzen Sie sich nicht ständig hoher Lautstärke aus.

### <span id="page-22-1"></span>Headset einschalten – automatische Verbindung

> Bewegen Sie den Ein-/Ausschalter in die Mitte, um das Headset einzuschalten. Die LED blinkt 3-mal grün. Das Headset versucht automatisch, eine Verbindung zu den drei zuletzt verwendeten Geräten herzustellen. Wenn diese nicht verfügbar sind, versucht das Headset, andere gekoppelte Geräte zu finden. Sobald die Verbindung erfolgreich hergestellt wurde, hören Sie eine Sprachmeldung und die LED blinkt 3-mal blau.

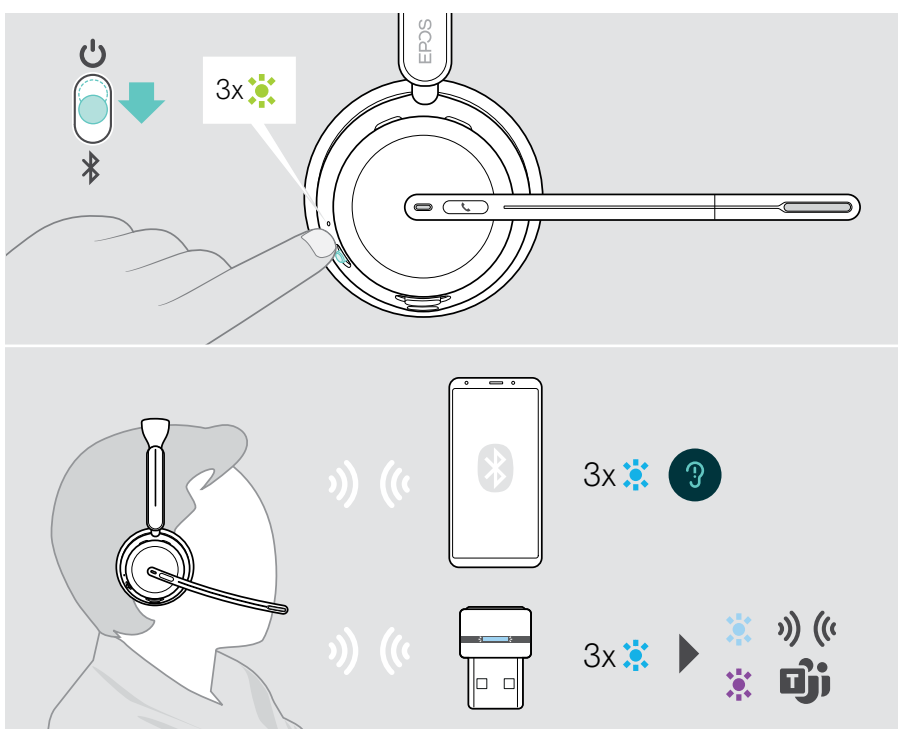

### <span id="page-23-1"></span><span id="page-23-0"></span>Headset ausschalten

> Bewegen Sie den Ein-/Ausschalter in Richtung des Standby-Symbols. Die LED blinkt 3-mal rot und das Headset schaltet sich aus.

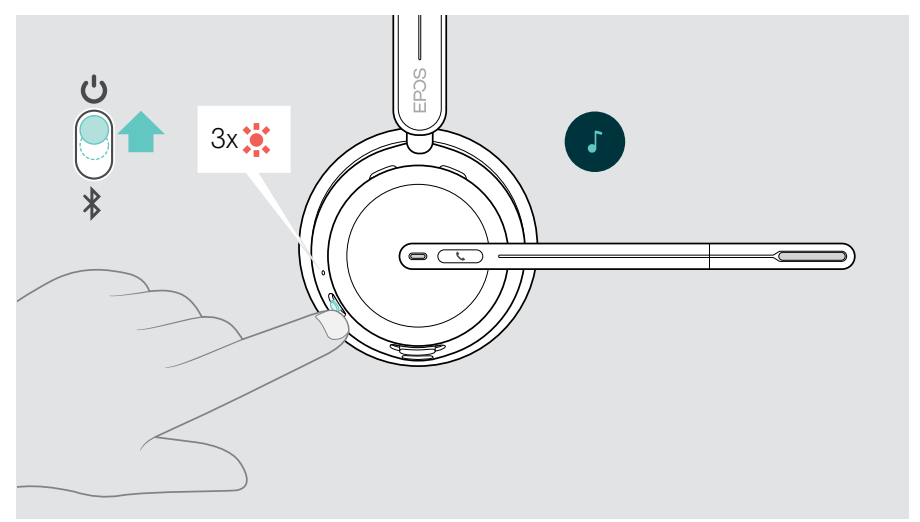

> Laden Sie das Headset auf – siehe Seite [42](#page-42-1).

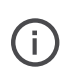

Das Headset schaltet sich nach 6 Stunden aus, um den Akku zu schonen, wenn kein Audiosignal eingeht und es nicht getragen wird. Schalten Sie das Headset aus und wieder ein, um es zu verwenden. Sie können die Zeit für das automatische Ausschalten in EPOS Connect einstellen oder deaktivieren.

### <span id="page-24-1"></span><span id="page-24-0"></span>Lautstärke ändern

Ť.

Die Headset-Lautstärke verfügt über drei unabhängige Einstellungen:

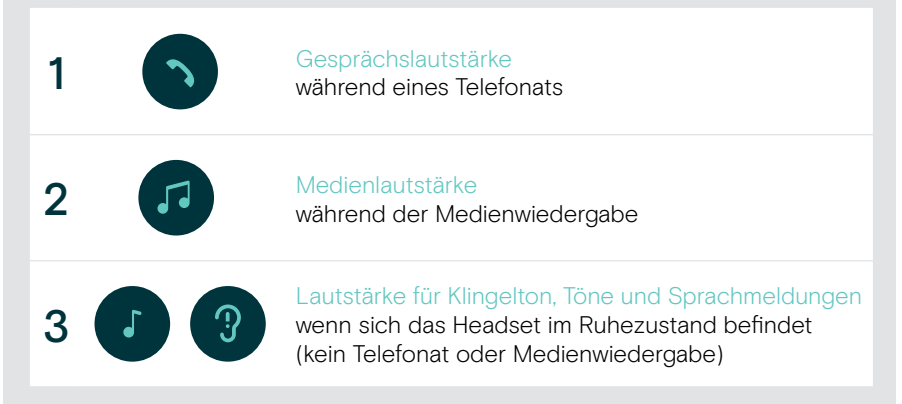

> Bewegen Sie die Multifunktionstaste in Richtung + oder -, um die Lautstärke zu erhöhen oder zu verringern.

Sie hören einen doppelten Ton für die maximale bzw. minimale Lautstärke.

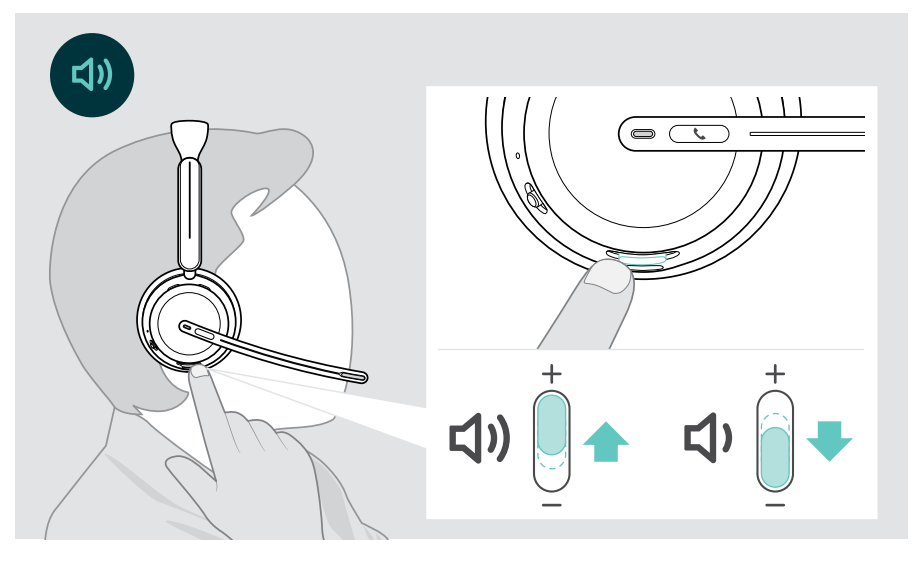

Alternativ können Sie die Lautstärke für Telefonate und Medienwiedergabe auf Ihrem verbundenen Gerät anpassen.

#### Lautstärke des Headset-Mikrofons für Softphones einstellen

- > Rufen Sie über Ihr verbundenes Gerät jemanden an, der Ihnen hilft, die richtige Lautstärkeeinstellung für Ihr Mikrofon zu finden.
- > Ändern Sie die Mikrofonlautstärke in Ihrer Softphone-Anwendung und/oder in Ihrer Computer-Audioanwendung.

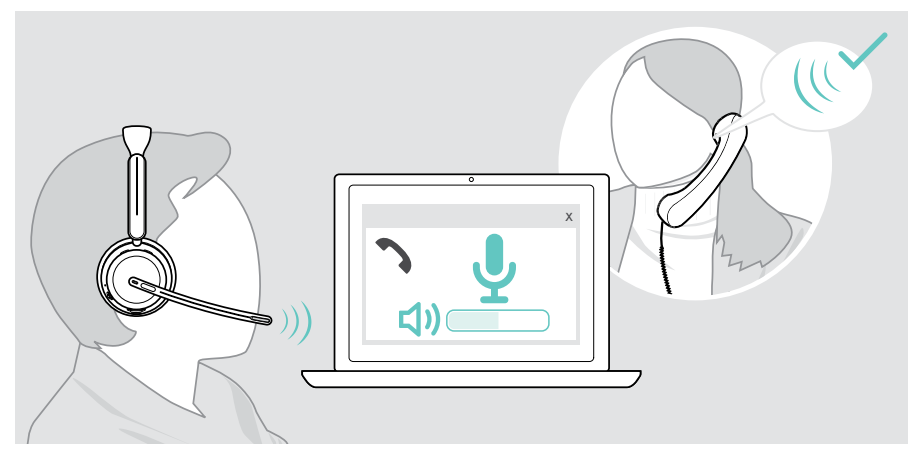

### <span id="page-26-1"></span><span id="page-26-0"></span>Headset-Mikrofon stummschalten

- > A Bewegen Sie den Mikrofonarm nach oben, um die Stummschaltung zu aktivieren (Sie spüren einen leichten Widerstand) oder nach unten, um die Stummschaltung des Mikrofons aufzuheben\*. ODER
- > B Drücken Sie die Multifunktionstaste, um das Mikrofon stummzuschalten oder die Stummschaltung aufzuheben. Die Stummschalt-LED leuchtet rot, während die Stummschaltung aktiviert ist.

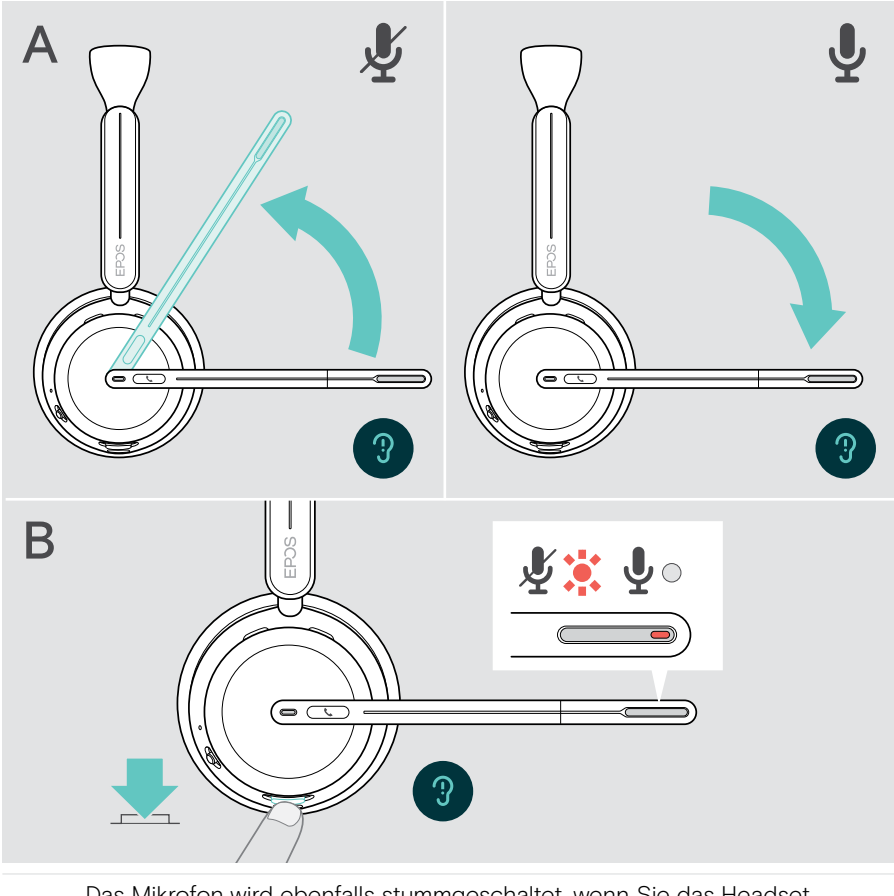

Das Mikrofon wird ebenfalls stummgeschaltet, wenn Sie das Headset absetzen\*.

Wenn Sie sprechen, während das Mikrofon stummgeschaltet ist, blinkt die LED rot.

 $\frac{1}{2}$   $\frac{3}{2}$   $\frac{1}{2}$   $\frac{3}{2}$   $\frac{1}{2}$   $\frac{3}{2}$   $\frac{1}{2}$   $\frac{3}{2}$   $\frac{1}{2}$ 

### <span id="page-27-1"></span><span id="page-27-0"></span>Aktive Geräuschunterdrückung verwenden – nur ANC-Version

IMPACT 106x ANC sorgt für die Dämpfung von Umgebungsgeräuschen mit Active Noise Cancelling (ANC)-Technologie. Spezielle Mikrofone reduzieren Hintergrundgeräusche wie Tastaturgeräusche oder Gespräche von Kollegen in einer offenen Büroumgebung.

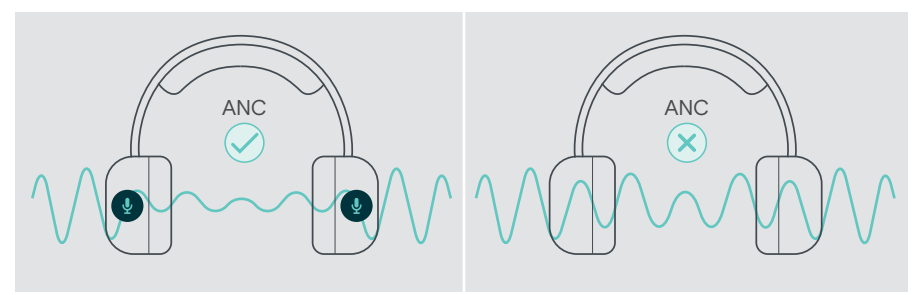

Wenn Sie sich in einer geräuschintensiven Umgebung befinden, aber einen ruhigen Raum für sich haben möchten, können Sie das Headset auch ohne Verbindung zu einem Gerät nutzen und einfach die Vorteile von ANC genießen.

#### ANC ein- / ausschalten

Ť.

> Drücken Sie die ANC-Taste für 2 Sekunden oder verwenden Sie EPOS Connect, um ANC zu aktivieren oder deaktivieren.

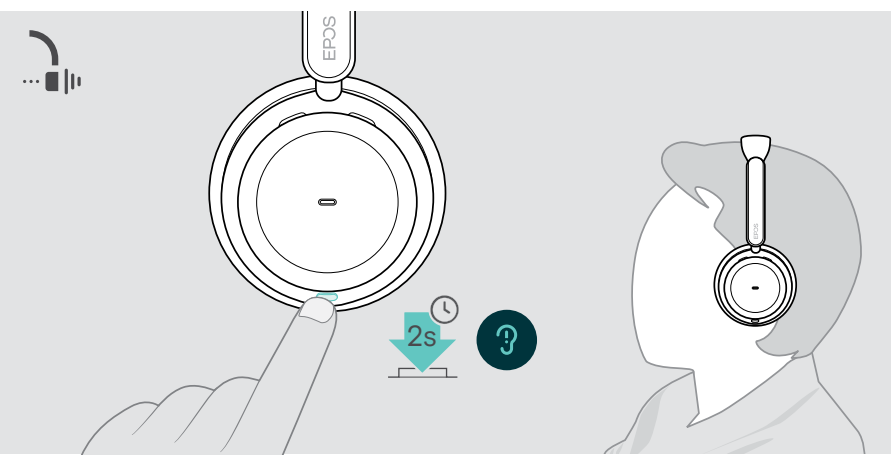

Sie können ANC nur aktivieren, wenn der Akku ausreichend geladen und das Headset eingeschaltet ist.

#### ANC verwenden und einstellen

Das Headset ist mit **adaptivem ANC** ausgestattet und reagiert auf den Geräuschpegel der Umgebung. Das integrierte ANC reagiert auf den Umgebungslärm und aktiviert genau so viel ANC, wie zu einem bestimmten Zeitpunkt erforderlich ist. Dies verringert das Gefühl von der Abschirmung in Situationen, in denen diese nicht nötig ist.

Mit dem zusätzlichen ANC-Schieberegler können Sie Ihre individuelle ANC-Intensität einstellen (wenn der adaptive Modus deaktiviert ist).

#### Über EPOS Connect:

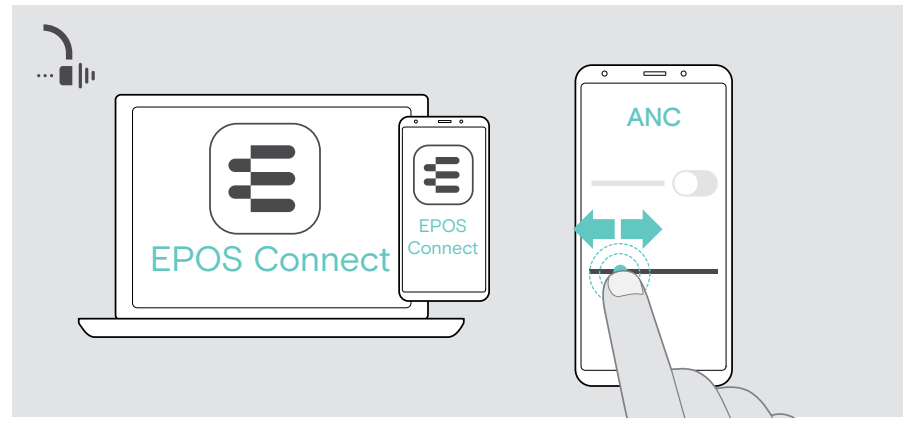

> Wählen oder stellen Sie Ihren ANC-Modus ein.

Verfügbare Rauschunterdrückungseinstellungen:

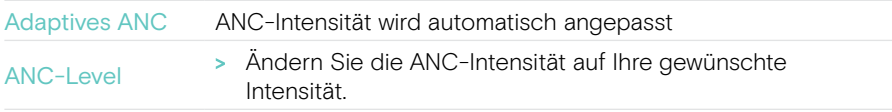

### <span id="page-29-1"></span><span id="page-29-0"></span>TalkThrough verwenden – nur ANC-Version

TalkThrough ermöglicht Ihnen, mit Ihren Kollegen zu kommunizieren, ohne das Headset abzusetzen, wenn ANC eingeschaltet ist. Die Medienwiedergabe wird angehalten oder stummgeschaltet.

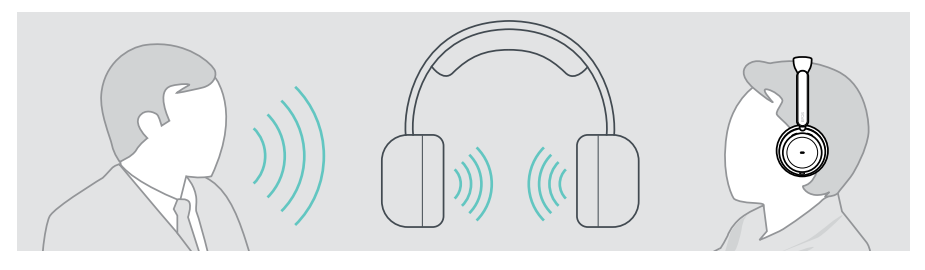

#### TalkThrough ein- / ausschalten

- > Aktivieren von ANC (siehe vorherige Seiten).
- > Tippen Sie auf die ANC-Taste, um TalkThrough zu aktivieren oder zu deaktivieren.

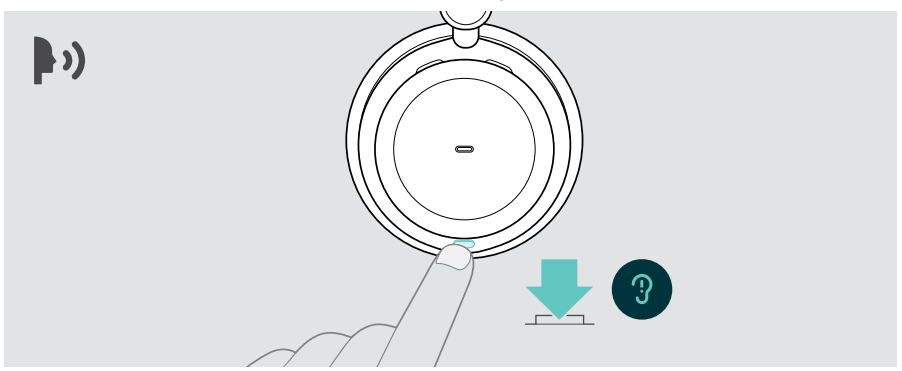

#### TalkThrough-Intensität einstellen

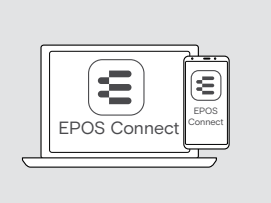

Über EPOS Connect können Sie:

> Die TalkThrough-Intensität über die Rauschunterdrückungseinstellungen ändern.

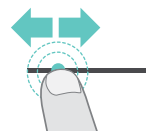

## <span id="page-30-0"></span>Telefonate über das Headset führen

Die folgenden Funktionen sind geräteabhängig.

Um Telefonate über den Computer zu tätigen:

> Installieren Sie ein Softphone (VoIP-Software) oder bitten Sie Ihren Administrator um Unterstützung.

Die Busylight-LED leuchtet rot, solange Sie sich im Gespräch befinden oder ein Anruf gehalten wird.

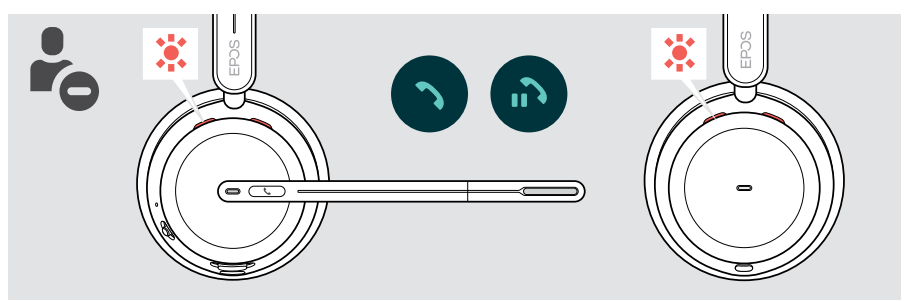

### Anruf tätigen

> Starten Sie den Anruf auf Ihrem verbundenen Gerät. Die Busylight-LED leuchtet rot, solange Sie sich im Gespräch befinden.

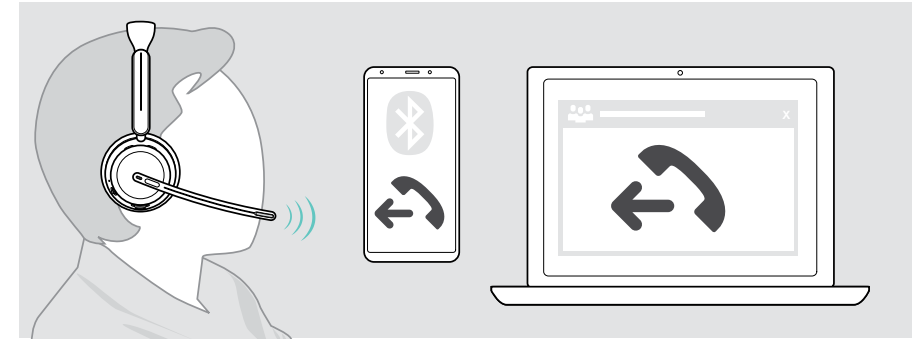

Wenn Ihr Anruf nicht automatisch an das Headset weitergeleitet wird:

> Suchen Sie diese Funktion in der Bedienungsanleitung Ihres angeschlossenen Geräts.

### <span id="page-31-1"></span><span id="page-31-0"></span>Anruf annehmen / abweisen

Es gibt mehrere Möglichkeiten, einen eingehenden Anruf anzunehmen.

#### Meldung eines eingehenden Anrufs

Wenn Sie einen Anruf erhalten, hören Sie einen Rufton. Wenn Sie das Headset nicht tragen, zeigt die Busylight-LED den eingehenden Anruf an.

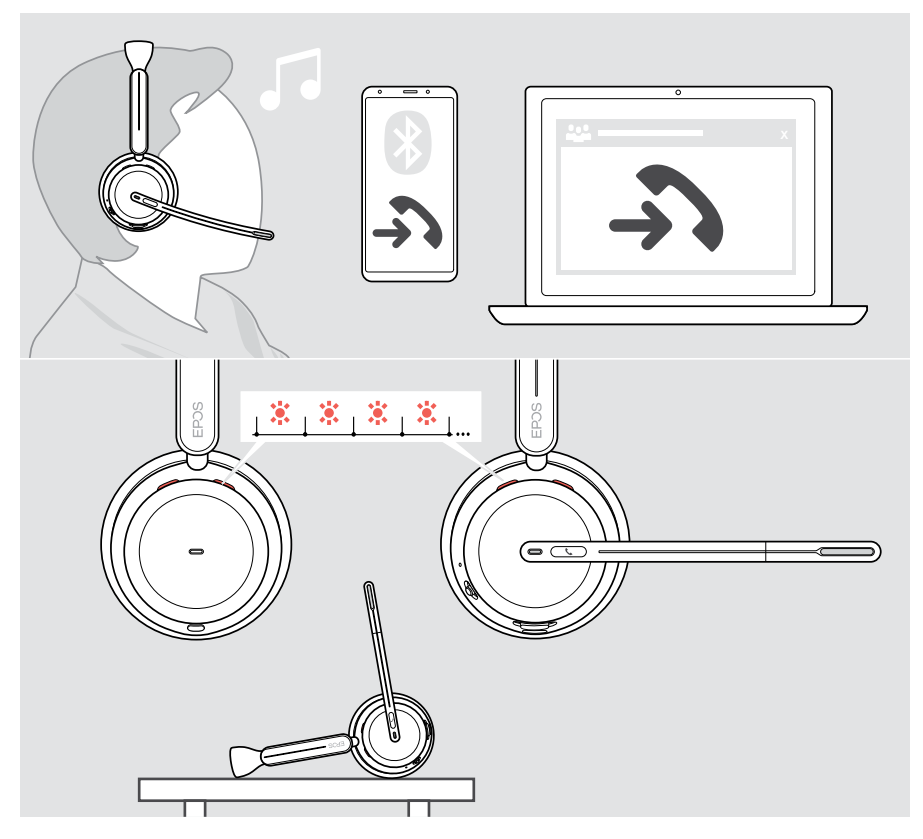

#### Anruf annehmen

Sie können einen Anruf auf drei verschiedene Arten annehmen:

- > A Tippen Sie auf die Verbindungstaste. ODER
- > B Drehen Sie den Mikrofonarm nach unten.\* ODER
- > C Nehmen Sie das Headset und setzen Sie es auf\*. Das Headset ist mit einem Bewegungssensor ausgestattet, der registriert, wenn das Headset aufgesetzt wird.

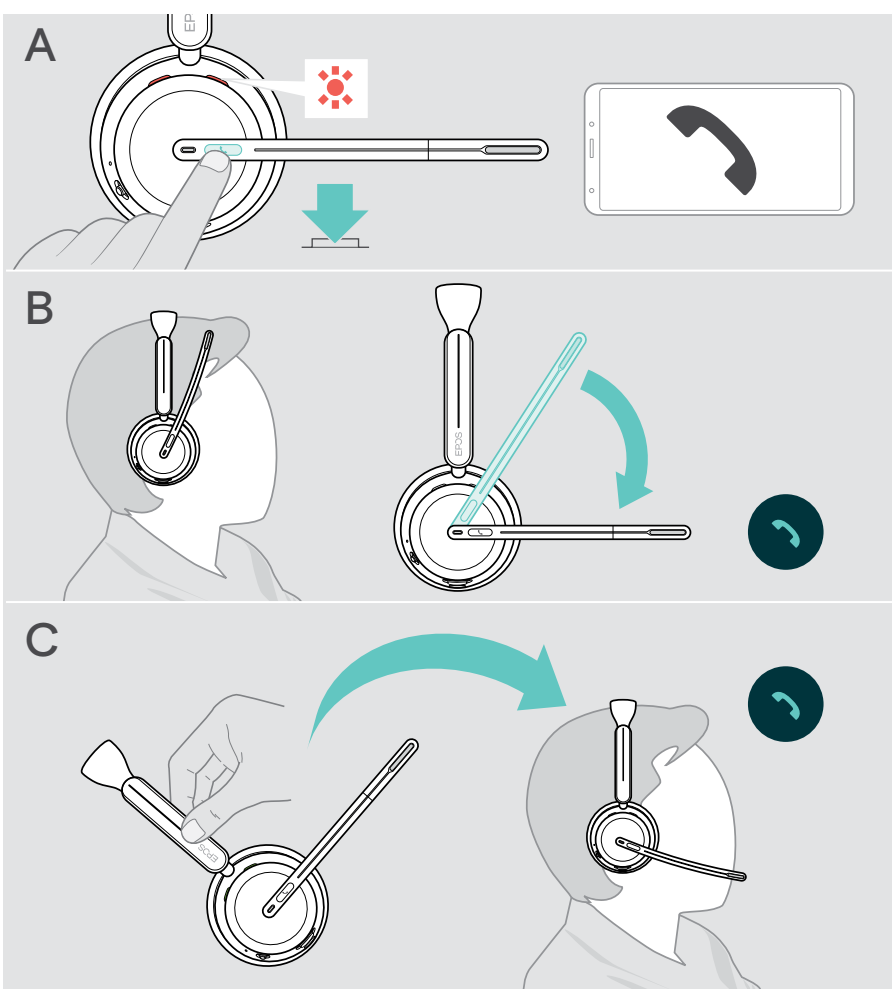

\* B + C: Diese Funktion kann über EPOS Connect aktiviert/deaktiviert werden.

#### <span id="page-33-2"></span><span id="page-33-0"></span>Anruf abweisen

> Halten Sie die Verbindungstaste für 2 Sekunden gedrückt.

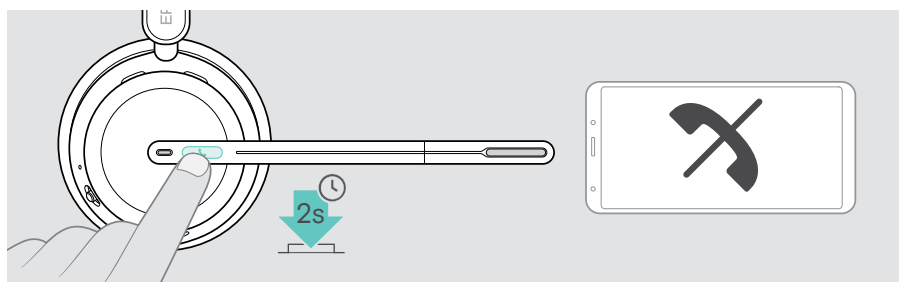

### <span id="page-33-1"></span>Telefonat halten (Pause)

> Tippen Sie zweimal auf die Verbindungstaste, um das Telefonat zu halten oder weiterzuführen.

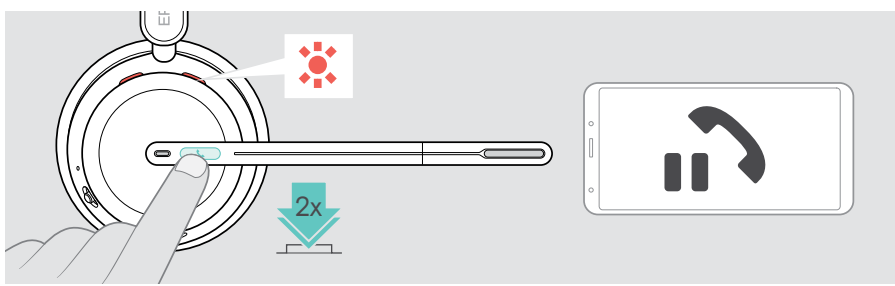

### <span id="page-34-1"></span><span id="page-34-0"></span>Telefonat beenden

Sie können ein Telefonat auf zwei verschiedene Arten beenden:

- > A Tippen Sie auf die Verbindungstaste. ODER
- > B Hängen Sie das Headset auf die Ladestation.

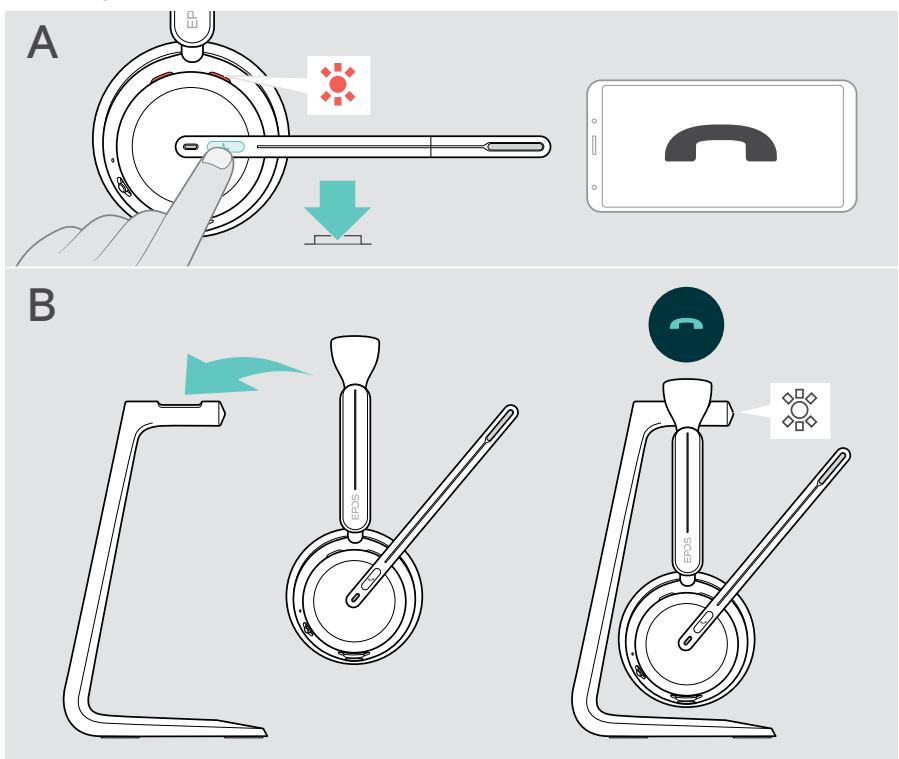

### <span id="page-35-1"></span><span id="page-35-0"></span>Mehrere Telefonate verwalten

Sie können das Headset mit bis zu drei verbundenen Bluetooth-Geräten verwenden. Zwei Telefonate können gleichzeitig verwaltet werden. Wenn Sie während eines Telefonats einen weiteren Anruf erhalten, ertönt ein Anklopfton.

![](_page_35_Figure_3.jpeg)

#### <span id="page-36-1"></span><span id="page-36-0"></span>Zwischen Telefonaten wechseln / aktives Telefonat beenden

![](_page_36_Figure_2.jpeg)

### <span id="page-36-2"></span>Sprachassistent / Sprachsteuerung verwenden

Das zuletzt verbundene Bluetooth-Gerät wird für den Sprachassistenten / die Sprachsteuerung verwendet. Für Microsoft Cortana: siehe Seite [39.](#page-39-1)

![](_page_36_Figure_5.jpeg)

## <span id="page-37-1"></span><span id="page-37-0"></span>Microsoft® Teams / Cortana verwenden – nur IMPACT 10xxT

So verwenden Sie Microsoft Teams mit dem Headset:

> Stecken Sie den Dongle in einen USB-Anschluss an Ihrem Computer – siehe Seite [15](#page-15-1).

Läuft Microsoft Teams bereits auf Ihrem Computer, leuchtet die Dongle-LED violett. Andernfalls installieren Sie Microsoft Teams und rufen Sie es auf.

![](_page_37_Picture_5.jpeg)

### Microsoft® Teams aufrufen

- > A Tippen Sie auf die Verbindungs- & Teams-Taste. ODER
- > B Öffnen Sie Microsoft Teams auf Ihrem verbundenen Gerät.

![](_page_37_Figure_9.jpeg)

### <span id="page-38-0"></span>Teams Meldungen prüfen

Die LED blinkt violett, um folgende Ereignisse zu zeigen:

- Teilnahme an einer Besprechung,
- Sprachnachricht,
- Versäumter Anruf

Um diese Ereignisse auf Ihrem Bildschirm anzuzeigen:

> Tippen Sie auf die Verbindungs- & Teams-Taste.

![](_page_38_Figure_8.jpeg)

### <span id="page-38-1"></span>Hand in einem Teams-Meetings heben

> Halten Sie die Verbindungs- & Teams-Taste für 1 Sekunde gedrückt und lassen Sie sie los, um die Hand zu heben oder zu senken.

![](_page_38_Picture_11.jpeg)

### <span id="page-39-1"></span><span id="page-39-0"></span>Microsoft® Cortana aktivieren und verwenden

Sie können Cortana – den persönlichen digitalen Assistenten mit Sprachsteuerung von Microsoft – über das Headset aktivieren und verwenden.

Wenn sich das Headset im Ruhemodus befindet (kein Teams-Meeting):

> Halten Sie die Verbindungs- & Teams-Taste für 1 Sekunde gedrückt.

![](_page_39_Picture_5.jpeg)

## <span id="page-40-1"></span><span id="page-40-0"></span>Medien wiedergeben

> Starten Sie die Medienwiedergabe am verbundenen Bluetooth-Gerät. Die Dongle-LED leuchtet blau.

![](_page_40_Picture_3.jpeg)

Wenn Sie einen Anruf erhalten und annehmen, wird die Medienwiedergabe angehalten und nach dem Telefonat fortgesetzt – falls dies vom verbundenen Gerät unterstützt wird.

### Wiedergabe über Bewegungssensor steuern

Das Headset ist mit einem Bewegungssensor ausgestattet, der registriert, ob das Headset getragen wird oder nicht.

- > Nehmen Sie das Headset und legen Sie es ab, z. B. auf Ihrem Schreibtisch. Die Medienwiedergabe wird angehalten.
- > Nehmen Sie das Headset und setzen Sie es auf. Die Medienwiedergabe wird fortgesetzt, wenn die Wiedergabe über den Bewegungssensor angehalten wurde.

![](_page_40_Figure_9.jpeg)

Diese Funktion kann über EPOS Connect aktiviert/deaktiviert werden.

Ŧ

### <span id="page-41-0"></span>Wiedergabe über Tasten steuern

Die folgenden Funktionen sind geräteabhängig.

![](_page_41_Figure_3.jpeg)

Wenn Sie mit 2 oder 3 Geräten verbunden sind: Sie können die Meldungen der anderen Geräte über EPOS Connect aktivieren oder deaktivieren.

## <span id="page-42-0"></span>**Wissenswertes**

### <span id="page-42-1"></span>Headset laden

Sie können den Headset-Akku über die Ladestation oder das USB-Kabel laden. Die Ladestation ist in einigen Produktvarianten enthalten sowie als Zubehör erhältlich.

Ist der Akku des Headsets nahezu leer, hören Sie die Sprachmeldung "Headset laden".

![](_page_42_Picture_5.jpeg)

Wenn der Akku leer ist, schaltet sich das Headset automatisch aus: > Verbinden Sie das USB-Kabel, um das Headset während des Ladevorgangs zu verwenden.

![](_page_42_Picture_228.jpeg)

Wenn Sie das Headset über einen längeren Zeitraum nicht benutzen:

> Laden Sie den Akku alle 3 Monate für ca. 1 Stunde auf.

#### Headset über die Ladestation laden

- > Verbinden Sie den USB-C-Stecker der Ladestation mit Ihrem Computer. Eine LED blinkt 3-mal weiß.
- > Hängen Sie das Headset auf die Ladestation. Die LED der Ladestation leuchtet weiß. Der Headset-Akku wird geladen. Die Headset-LED blinkt rot, gelb oder grün – je nach Akku-Ladezustand. Ist der Akku vollständig geladen, leuchtet die für LED 10 Sekunden grün und erlischt.

![](_page_43_Figure_4.jpeg)

#### Headset über das USB-Kabel laden

Das USB-Kabel ermöglicht das Laden des Headset-Akku auch während Telefonaten oder der Medienwiedergabe.

> Schließen Sie das USB-Kabel an Ihr Headset und Ihren Computer an (siehe Seite [18](#page-18-1)).

Der Akku wird geladen. Die LED blinkt rot, gelb oder grün – je nach Akku-Ladezustand. Ist der Akku vollständig geladen, leuchtet die LED für 10 Sekunden grün und erlischt.

![](_page_44_Figure_5.jpeg)

### <span id="page-45-1"></span><span id="page-45-0"></span>Akkuladung / verbleibenden Sprechzeit abfragen

Sie können die Akkuladung des Headsets in EPOS Connect abfragen. Einige Mobilgeräte zeigen diese ebenfalls an.

![](_page_45_Picture_3.jpeg)

Sie können die verbleibende Sprechzeit jederzeit abfragen, außer während eines Telefonats oder der Medienwiedergabe:

> Bewegen Sie den Ein-/Ausschalter- & Bluetooth-Schalter kurz in Richtung des Bluetooth-Symbols.

![](_page_45_Picture_6.jpeg)

![](_page_45_Picture_77.jpeg)

### <span id="page-46-1"></span><span id="page-46-0"></span>Sensorfunktionen aktivieren / deaktivieren

Das Headset ist mit einem Bewegungssensor ausgestattet, der registriert, ob das Headset getragen wird oder nicht. Ein zweiter Sensor erfasst die Position des Mikrofonarms.

Über EPOS Connect können Sie:

> Die Smart Pause-Funktionen aktivieren oder deaktivieren.

![](_page_46_Picture_5.jpeg)

Verfügbare Einstellungen:

![](_page_46_Picture_85.jpeg)

### <span id="page-47-1"></span><span id="page-47-0"></span>Mithörton anpassen

Der Mithörton (Sidetone) ist das hörbare Feedback Ihrer eigenen Stimme während eines Telefonats.

> Passen Sie die Stärke für den Sidetone in EPOS Connect an.

![](_page_47_Picture_4.jpeg)

### Sprache der Sprachmeldungen ändern

> Wählen Sie die gewünschte Sprache für die Sprachmeldungen in EPOS Connect aus (standardmäßig Englisch).

![](_page_47_Figure_7.jpeg)

### <span id="page-48-1"></span><span id="page-48-0"></span>Sprachmeldungen und Töne

> Aktivieren oder deaktivieren Sie die Sprachmeldungen und Signaltöne in EPOS Connect.

![](_page_48_Picture_3.jpeg)

![](_page_48_Picture_135.jpeg)

### Audio-Limiter aktivieren / deaktivieren

> Wählen Sie einen Audio-Limiter in EPOS Connect.

![](_page_48_Picture_7.jpeg)

![](_page_48_Picture_136.jpeg)

### <span id="page-49-0"></span>Kurz bevor Sie die Bluetooth-Reichweite verlassen

Die Reichweite zwischen Headset und Bluetooth-Gerät ist geräteabhängig. Die Übertragungsreichweite hängt stark von den Umgebungsbedingungen wie Wanddicke, Wandzusammensetzung usw. ab.

Bei Sichtverbindung beträgt die Übertragungsreichweite der meisten Bluetooth-Geräte bis zu 30 Meter.

Kurz bevor Sie die Reichweite des verbundenen Bluetooth-Geräts verlassen, hören Sie einen Signalton im Headset. Die Audioqualität verschlechtert sich z. B. während eines Telefonats. Wenn Sie die den Übertragungsbereich verlassen, bricht die Verbindung gänzlich ab.

> Begeben Sie sich zurück in die Funkreichweite des Bluetooth-Geräts. Die Verbindung wirds automatisch wiederhergestellt.

![](_page_49_Figure_6.jpeg)

Nach mehr als 40 Minuten endet die automatische Wiederverbindung, um den Akku zu schonen: > Schalten Sie das Headset aus und wieder ein, um es manuell zu verbinden.

### <span id="page-50-0"></span>Bluetooth-Verbindung wiederherstellen / trennen

#### Bluetooth-Verbindung wiederherstellen

> Tippen Sie auf die Dongle-Taste.

Der Dongle blinkt blau und leuchtet gedimmt blau, sobald ein Bluetooth-Gerät verbunden ist.

![](_page_50_Figure_5.jpeg)

#### Bluetooth-Verbindung trennen

> Tippen Sie zweimal auf die Dongle-Taste. Die Bluetooth-Verbindung wird getrennt. Die LED blinkt 3-mal rot.

![](_page_50_Figure_8.jpeg)

Ŧ

### <span id="page-51-1"></span><span id="page-51-0"></span>Dongle koppeln

Der mitgelieferte Dongle ist bereits mit dem Headset gekoppelt. Falls Sie die Liste Ihrer gekoppelten Geräte zurückgesetzt haben:

- 1 Stecken Sie den Dongle ein.
- 2 Bewegen Sie den Ein-/Ausschalter in Richtung des Bluetooth-Symbols und halten sie diesen gedrückt, bis die LED abwechselnd blau und rot blinkt (Kopplungs- / Pairing-Modus).
- 3 Halten Sie die Dongle-Taste gedrückt, bis die LED blau und rot blinkt. Sind Dongle und Headset verbunden, blinken beide LEDs 3-mal blau. Die Dongle-LED leuchtet konstant.

![](_page_51_Figure_6.jpeg)

Es kann etwas dauern, bis die Geräte sich finden und verbinden.

## <span id="page-52-0"></span>Produkte pflegen und aktualisieren

### Produkte reinigen

#### WARNUNG

Flüssigkeit kann die Elektronik des Produkts beschädigen!

Flüssigkeiten, die in das Gehäuse des Gerätes eindringen, können einen Kurzschluss verursachen und die Elektronik beschädigen.

- > Halten Sie Flüssigkeiten jeglicher Art von dem Produkt fern.
- > Verwenden Sie keinesfalls Reinigungs- oder Lösungsmittel.
- > Verwenden Sie zum Reinigen des Produkts nur ein trockenes Tuch.

![](_page_52_Figure_9.jpeg)

### <span id="page-53-0"></span>Produkte transportieren und lagern

> Bewahren Sie die Produkte in einer sauberen und trockenen Umgebung auf.

Um Kerben oder Kratzer am Headset und dem Dongle zu vermeiden:

> Bewahren Sie das Headset und den Dongle in der Tasche auf, wenn diese nicht benutzt werden oder beim Transport. Drehen Sie den Mikrofonarm nach oben und drehen Sie die Hörermuschel(n) ein.

![](_page_53_Figure_5.jpeg)

Wenn Sie das Headset über einen längeren Zeitraum nicht benutzen: 的 > Laden Sie den Akku alle 3 Monate für ca. 1 Stunde auf.

### <span id="page-54-0"></span>Ohrpolster austauschen

Aus hygienischen Gründen sollten Sie die Ohrpolster austauschen. Ersatz-Ohrpolster sind bei Ihrem EPOS-Partner erhältlich.

- 1 Drehen Sie den Mikrofonarm nach oben und drehen Sie die Hörermuschel(n) ein.
- 2 Fassen Sie den an der Hörermuschel eingesteckten Kragen des Ohrpolsters und ziehen Sie es nach oben von der Hörermuschel weg.
- 3 Schieben Sie den Kragen des neuen Ohrpolsters in die kleine Aussparung. Drehen Sie das Ohrpolster vorsichtig gegen den Uhrzeigersinn, bis der Kragen vollständig verschwunden ist.

![](_page_54_Figure_6.jpeg)

### <span id="page-55-0"></span>Firmware aktualisieren

Sie können die Firmware Ihres Headsets und Dongles mit der kostenlosen Software EPOS Connect aktualisieren (siehe Seite [19\)](#page-19-1).

- > Schließen Sie das USB-Kabel an Ihr Headset und Ihren Computer an. Bewegen Sie den Ein-/Ausschalter in die Mitte, um das Headset einzuschalten. ODER
- > Stecken Sie den Dongle in den USB-Anschluss Ihres Computers. Die LED blinkt blau.
- > Starten Sie EPOS Connect.

Wenn eine neue Firmware verfügbar ist, führt Sie die Software durch den Aktualisierungsprozess.

![](_page_55_Figure_7.jpeg)

## <span id="page-56-0"></span>Wenn Probleme auftreten...

![](_page_56_Picture_2.jpeg)

Viele Funktionen können über die Software aktiviert/deaktiviert oder eingestellt werden:

> Überprüfen Sie die Einstellungen in EPOS Connect.

![](_page_56_Picture_275.jpeg)

![](_page_57_Picture_299.jpeg)

Nehmen Sie Kontakt zu Ihrem EPOS-Partner auf, wenn mit Ihrem Produkt Probleme auftreten, die nicht in der Tabelle stehen bzw. sich nicht mit den genannten Lösungsvorschlägen beheben lassen.

Den Partner Ihres Landes finden Sie auf [eposaudio.com.](http://eposaudio.com)

#### <span id="page-58-1"></span>Kopplungsliste des Headsets löschen

- > Verwenden Sie EPOS Connect, um das Headset zurückzusetzen. ODER
- > Bewegen Sie den Ein-/Ausschalter in die Mitte, um das Headset einzuschalten. Die LED blinkt 3-mal grün.
- > Bewegen Sie den Ein-/Ausschalter in Richtung des Bluetooth-Symbols und halten sie diesen gedrückt, bis die LED 3-mal weiß blinkt. Die Kopplungsliste wird gelöscht. Das Headset sucht nach Bluetooth-Geräten zum Koppeln (siehe Seite [16](#page-16-1)).

![](_page_58_Picture_5.jpeg)

#### <span id="page-58-0"></span>Werkseinstellungen wiederherstellen (Reset)

![](_page_58_Picture_7.jpeg)

> Verwenden Sie EPOS Connect, um das Headset zurückzusetzen.

#### <span id="page-59-0"></span>Kopplungsliste des Dongles löschen

- 1 Stecken Sie den Dongle in den USB-Anschluss Ihres Computers.
- 2 Halten Sie die-Taste gedrückt, bis die LED rot und blau blinkt.
- 3 Tippen Sie zweimal auf die Dongle-Taste. Die LED blinkt 3-mal violett. Die Kopplungsliste wird gelöscht. Der Dongle sucht nach Bluetooth-Geräten zum Koppeln (siehe Seite [51\)](#page-51-1).

![](_page_59_Figure_5.jpeg)

# **EPOS**

![](_page_60_Picture_1.jpeg)

### DSEA A/S

Kongebakken 9, DK-2765 Smørum, Denmark eposaudio.com

Publ. 10/23, A02